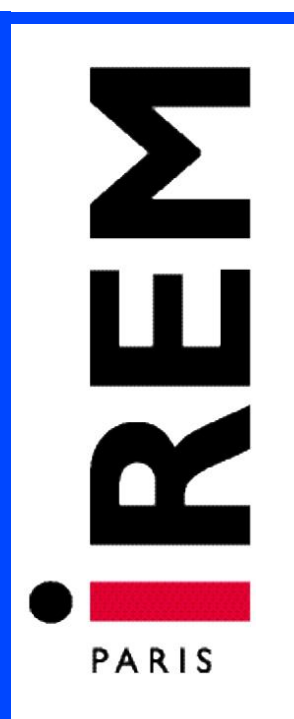

# **Document pour la formation des enseignants**

**n°18**

**Décembre 2022**

**Le parallélogramme au fil des cycles**

**Des ressources pour les enseignants et les formateurs**

Par Maha Abboud, Isabelle Bois, Caroline Girardot, Cécile Kerboul, Marie-Noëlle Lamy et Jimmy Moinet

 **ISSN : 2102-488X** 

**INSTITUT DE RECHERCHE SUR L'ENSEIGNEMENT DES MATHÉMATIQUES UNIVERSITE PARIS CITÉ**

#### **Imprimé par l'IREM de Paris – Université Paris Cité**

Exemplaire **téléchargeable** sur notre site dans la section Publication <https://irem.u-paris.fr/>

#### **Coordonnées de l'IREM**

Pour venir à l'IREM (il est possible de consulter et d'acheter les publications sur place): Université Paris Cité, Bâtiment Sophie-Germain, 8 place Aurélie Nemours (sur l'avenue de France), huitième étage, 75013 Paris 13ème arrondissement (métro 14 -Bibliothèque François Mitterrand ou tramway ligne T3a – Avenue de france )

#### **Nous Contacter**

Pour téléphoner: 01 57 27 91 93

Pour écrire à l'IREM concernant les publications:

*par voie postale:* **Locufier Nadine IREM de Paris – Case 7018 Université Paris Cité 75205 Paris cedex 13**

*par voie électronique:*  **nlocufier@irem.univ-paris-diderot.fr**

La liste des publications de l'IREM est mise à jour sur notre site web :

**<https://irem.u-paris.fr/ressources-en-ligne-de-lirem-de-paris-documents-videos-liens>**

Pour rester informé:

inscription à la liste de diffusion de l'IREM de Paris également sur le site de l'IREM

# Le parallélogramme au fil des cycles

Des ressources pour les enseignants et les formateurs

**Maha Abboud Isabelle Bois Caroline Girardot Cécile Kerboul Marie-Noëlle Lamy Jimmy Moinet**

**Et les membres du groupe « Ressources TICE pour la formation et l'enseignement » de l'IREM de Paris**

# Sommaire

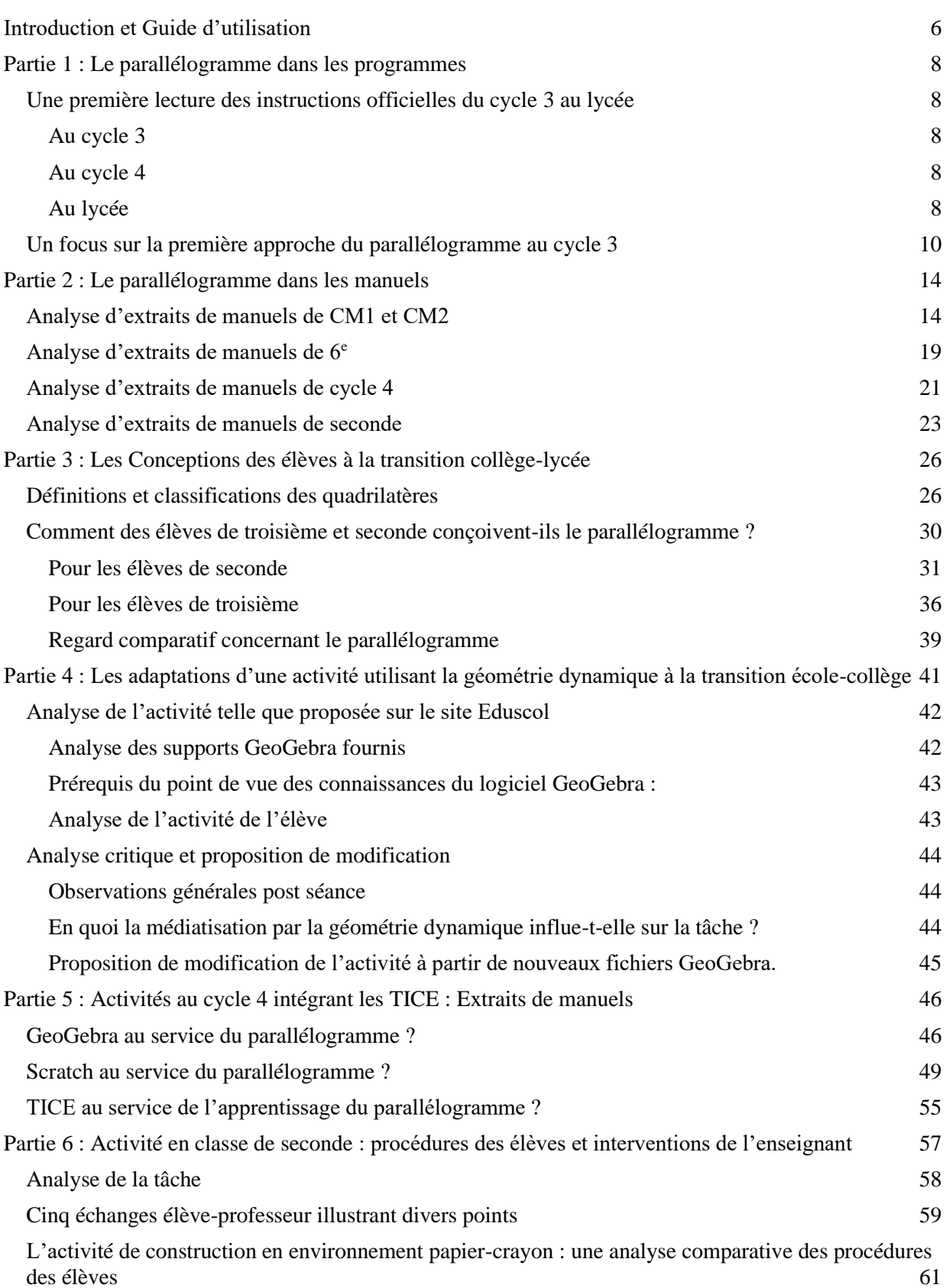

# <span id="page-7-0"></span>**Introduction et Guide d'utilisation**

Cette brochure, destinée aux formateurs et aux enseignants de mathématiques du second degré, est produite par le groupe<sup>1</sup> « Ressources TICE pour la formation et l'enseignement » de l'IREM de Paris. Les membres du groupe sont en majorité d'anciens étudiants du master formation des formateurs de l'Université Paris Cité.

Le groupe reprend à son compte les outils théoriques et méthodologiques développés dans le master qui visent à donner à un formateur les moyens pour analyser a priori les tâches proposées aux élèves, relativement à un niveau scolaire donné, à un programme donné et à une classe donnée. Il s'agit aussi de fournir des éléments sur le développement des pratiques présupposées dans les scénarios de formation.

L'objectif du groupe est de produire des ressources qu'un formateur pourra utiliser pour construire son propre scénario de formation.

Ce travail de production engage aussi le groupe dans une réflexion plus « théorique » sur l'usage des ressources pour la formation : leurs finalités, leurs caractéristiques, leurs appropriations par des formateurs qui n'ont pas participé à leur conception…

Pour cette quatrième publication, le groupe a choisi de proposer une ressource autour de l'enseignement d'un objet géométrique, *le parallélogramme,* du cycle 3, moment où les élèves le découvrent, jusqu'au début du lycée (transitions Cycle 3 - Cycle 4 puis collège - lycée). Comment est-il abordé dans les programmes, les documents d'accompagnement et les manuels de la classe de CM1 à la classe de seconde ? Y a-t-il des points aveugles ? Quelles sont les rencontres de l'élève avec l'objet « parallélogramme » tout au long de cette période scolaire ? Quelles connaissances, quelles capacités sont mobilisées lors de ces rencontres ?

Cette brochure ressource ainsi que les annexes qui l'accompagnent sont disponibles sur le site de l'IREM de Paris à l'adresse suivante :

<https://irem.u-paris.fr/ressources-en-ligne-de-lirem-de-paris-documents-videos-liens>

Rubrique : *Documents pour la formation des enseignants –* Document n° 18

Les annexes de cette brochure, ne sont pas intégrées à ce texte mais sont téléchargeables en ligne à la même adresse.

# **Guide d'utilisation**

La brochure est composée de six parties :

- **Partie 1** : Le parallélogramme dans les programmes
- **Partie 2** : Le parallélogramme dans les manuels
- **Partie 3** : Les conceptions des élèves à la transition collège-lycée

**Partie 4** : Les adaptations d'une activité utilisant la géométrie dynamique à la transition écolecollège

Partie 5 : Exercices extraits de manuels du cycle 4 portant sur le parallélogramme avec les TICE

<sup>&</sup>lt;sup>1</sup> En plus des membres du groupe auteurs de cette brochure, d'autres membres du groupe ont participé à des degrés différents à sa conception : Fabrice Charlemagne, Chrystèle Gautier, Christine Jacquet, Faïk Keles, Anne Pinvidic. **Les auteurs souhaitent en particulier remercier Chrystèle Gautier pour la relecture minutieuse qui a permis de finaliser ce texte.**

Partie 6 : Une activité de construction avec GeoGebra en classe de seconde : analyses et retours d'expérience

Les six parties sont plus ou moins indépendantes les unes des autres.

Nous fournissons ci-après quelques lignes guides destinées à tout formateur qui utiliserait cette brochure pour mettre en place une formation sur, ou incluant le thème du parallélogramme :

- Les trois premières parties sont conçues comme ressources pour alimenter la réflexion du formateur. Certains éléments (dans le corps du texte et/ou en annexes) peuvent être utilisés comme matériels à mettre à la disposition des stagiaires à des fins d'analyse, de comparaison et de mise en perspective (extraits de programmes, extraits de manuels, productions d'élèves).
- La partie 4 se base sur une activité proposée dans les documents d'accompagnement du Cycle 3 autour de la notion de quadrilatères particuliers avec GeoGebra. Elle en fait l'analyse et propose plusieurs adaptations pour le niveau scolaire d'origine mais aussi ceux ultérieurs, afin de renforcer la connaissance des définitions et propriétés des quadrilatères usuels. Des fichiers GeoGebra sont annexés et disponibles en ligne.
- La partie 5, propose l'analyse de plusieurs exercices provenant de manuels de cycle 4 qui allient Géométrie et TICE sur le thème du parallélogramme. Leur utilisation en formation permettra de porter un regard critique sur la participation (ou non) des logiciels à l'enrichissement des apprentissages. Après de telles analyses, le formateur pourrait proposer aux stagiaires d'effectuer les adaptations qu'il estime nécessaires pour que cet enrichissement soit effectif.
- La partie 6 offre une analyse détaillée d'une activité qui a été mise en place dans plusieurs classes de seconde en environnement GeoGebra et papier-crayon. Une analyse de tâche est d'abord fournie, avant de donner accès ensuite à des interactions élèves-enseignant dans les phases de construction et de conjecture. L'analyse de ces interactions permet de mettre en avant un ensemble de points de vigilance à avoir en tête lors de l'utilisation d'un environnement technologique pour de telles activités. A titre de comparaison, est fourni ensuite un compte rendu de la mise en place de la phase de construction en environnement papier-crayon. Le formateur peut utiliser les éléments de cette partie dans une démarche classique de formation : analyse a priori, analyse a posteriori, recherche d'alternatives.

Tout formateur souhaitant se servir de cette brochure ressource, peut l'utiliser selon les éléments guides que nous venons de fournir en les adaptant à son objectif de formation ou bien sélectionner certains éléments pour concevoir son propre scénario de formation.

A noter enfin que les activités proposées en parties 4 et 6 peuvent être utilisées en classe ; l'enseignant pourra les utiliser selon le format fourni ou bien les adapter pour sa propre classe.

# <span id="page-9-0"></span>**Partie 1 : Le parallélogramme dans les programmes**

# <span id="page-9-1"></span>**Une première lecture des instructions officielles du cycle 3 au lycée**

## <span id="page-9-2"></span>*Au cycle 3*

Le parallélogramme fait son apparition dans les programmes de l'enseignement obligatoire à partir du cycle 3. Mais, à ce stade, il est uniquement question d'une « *première approche* » de celui-ci, sans aucune autre indication (BO<sup>2</sup> cycle  $3 - 2020$ ).

Les attendus de fin d'année précisent qu'en fin de CM1 et en fin de CM2, *« L'élève reconnaît, nomme, décrit des figures simples ou complexes (assemblages de figures simples) : triangles dont les triangles particuliers […] ; quadrilatères dont les quadrilatères particuliers (carré, rectangle, losange, première approche du parallélogramme ; cercle […], disque ».* Un exemple de réussite est indiqué en fin de CM2 *: « Il [L'élève] répond à des questions de type : Peut-on transformer un parallélogramme en rectangle en modifiant une de ses caractéristiques ? ».* Notons que le terme « parallélogramme » n'apparaît pas dans les attendus de fin de 6<sup>e</sup>. Nous ferons un focus spécial sur le cycle 3 plus loin dans cette partie.

## <span id="page-9-3"></span>*Au cycle 4*

 $\hat{A}$  la lecture des programmes du cycle  $4^3$ , on remarque que les objectifs d'apprentissage autour de la figure du parallélogramme se situent pratiquement tous au cycle 4 et plus précisément en classe de 5<sup>e</sup>. En effet, c'est le moment où les élèves découvrent et démontrent les propriétés relatives aux côtés et aux diagonales de ce quadrilatère en lien avec l'introduction de la symétrie centrale. Ainsi, on lit dans le BO du cycle 4 parmi les connaissances du domaine *« Utiliser les notions de géométrie plane pour démontrer »* : « Parallélogramme (une définition et une propriété́ caractéristique) ».

Par ailleurs, dans les repères annuels de progression pour le cycle 4<sup>4</sup>, il est indiqué qu'en 5<sup>e</sup>, « Le *parallélogramme est défini à partir de l'une de ses propriétés : parallélisme des couples de côtés opposés ou intersection des diagonales. L'autre propriété́ est démontrée et devient une propriété́ caractéristique. Il est alors montré que les côtés opposés d'un parallélogramme sont deux à deux de même longueur grâce aux propriétés de la symétrie centrale. Les propriétés relatives aux côtés et aux diagonales d'un parallélogramme sont mises en œuvre pour effectuer des constructions et mener des raisonnements »*.

Enfin, dans le domaine « Grandeurs et mesures » du BO, il est question de « l'aire du parallélogramme obtenue à partir de celle du rectangle par découpage et recollement ».

# <span id="page-9-4"></span>*Au lycée*

Dans les programmes de seconde de janvier 2019<sup>5</sup>, le mot parallélogramme n'apparait jamais. Cependant, la notion de parallélogramme est sous-jacente à un certain nombre de contenus d'enseignement, que ce soit dans l'étude des configurations géométriques ou celle des vecteurs du plan de la partie géométrie.

<sup>&</sup>lt;sup>2</sup> <https://eduscol.education.fr/87/j-enseigne-au-cycle-3>

<sup>3</sup> <https://eduscol.education.fr/90/j-enseigne-au-cycle-4>

<sup>&</sup>lt;sup>4</sup> <https://eduscol.education.fr/document/14080/download>

<sup>&</sup>lt;sup>5</sup> <https://eduscol.education.fr/document/24553/download>

Pour rappel, dans les programmes de 2009, le mot parallélogramme apparaissait explicitement une fois en lien avec l'égalité de vecteurs.

# Bulletin officiel n° 30 du 23 juillet 2009

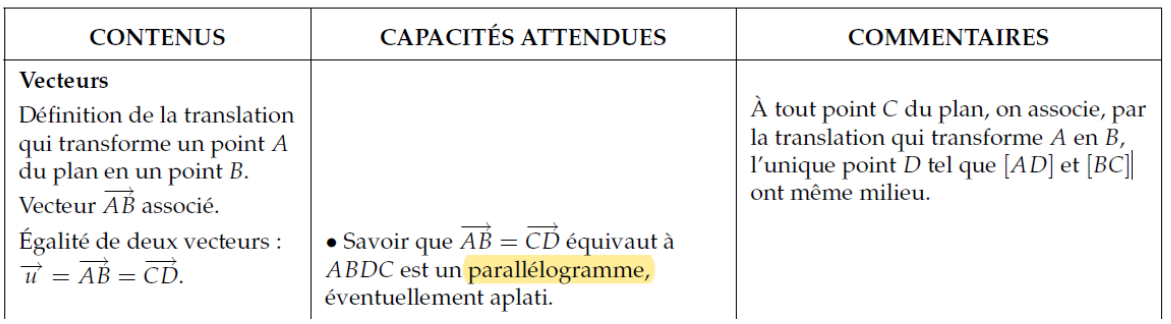

Parmi les objectifs généraux de la partie géométrie du programme de 2019, on trouve : « *Consolider les notions sur les configurations géométriques abordées au collège et prolonger leur étude », « introduire les vecteurs du plan comme outil permettant d'étudier des problèmes issus des mathématiques …* ». Les objectifs suggèrent une continuité d'apprentissage autour du parallélogramme comme approfondissement des connaissances sur les configurations du plan, mais aussi comme support d'application pour l'usage de nouveaux outils tel que les vecteurs.

La partie « Manipuler les vecteurs du plan » du programme fait dans un premier temps un rappel sur les notions abordées au cycle 4 : « *Au cycle 4, la notion de translation fait l'objet d'une première approche, fondée sur l'observation de son effet sur les configurations planes et de manipulations diverses, notamment sur un quadrillage ou à l'aide d'un logiciel de géométrie dynamique* ». En termes de contenus ; l'objet parallélogramme peut être étudié à partir de ces propriétés : « *Égalité de deux vecteurs* » et « *Déterminant de deux vecteurs dans une base orthonormée, critère de colinéarité. Application à l'alignement, au parallélisme »* faisant mention au parallélisme associé au parallélogramme*.* On remarque que l'ensemble des contenus ou capacités reposent sur une géométrie repérée utilisant des opérations ou des coordonnées.

Quant à la relation de Chasles, permettant d'utiliser les propriétés des parallélogrammes ou de démontrer leur existence, elle n'apparaît dans les programmes que pour illustrer l'addition de vecteurs sans faire l'objet d'un travail spécifique.

Enfin dans la partie Résolution de problèmes de géométrie », en termes de capacités attendues, il est fait mention de quadrilatères. Sans doute doit-on y intégrer les parallélogrammes. « *Résoudre des problèmes de géométrie plane sur des figures simples ou complexes (triangles, quadrilatères, cercles ».* 

Afin d'approfondir les connaissances des élèves autour de l'objet parallélogramme, il semble intéressant de les questionner de façon régulière peut-être lors de séances de questions flash.

Dans les documents d'accompagnement<sup>6</sup> de 2019, « Raisonnement et démonstration » le mot parallélogramme apparaît six fois. Ces six occurrences sont relatives à une seule et même activité, la démonstration de la propriété : *« Deux vecteurs sont colinéaires si et seulement si leur déterminant est nul »* (Annexe 1.1).

Il s'agit ici, dans un premier temps de donner du sens à la notion de déterminant de deux vecteurs à l'aide de questions flash sur la reconnaissance de vecteurs colinéaires à partir de leurs

<sup>&</sup>lt;sup>6</sup> <https://eduscol.education.fr/document/24580/download>

coordonnées, puis au travers d'une activité géométrique en lien avec un calcul d'aire. Une interprétation géométrique du déterminant des deux vecteurs  $\vec{u}$  et  $\vec{v}$  apparaît alors comme égal à l'aire du parallélogramme bâti sur les deux vecteurs  $\vec{u}$  et  $\vec{v}$ .

Dans un second temps, une démonstration de la propriété reposant sur l'interprétation géométrique du déterminant est proposée avec des pistes de différenciation. Démonstration avec un raisonnement par équivalences :  $\vec{u}$  et  $\vec{v}$  sont colinéaires si et seulement si le parallélogramme bâti sur les deux vecteurs est aplati ; cela équivaut encore à ce que son aire soit nulle, soit  $xy'$  −  $vx' = 0.$ 

Enfin, un approfondissement en lien avec l'aire entière d'un parallélogramme dont les sommets ont des coordonnées entières.

Dans ce document, l'objet parallélogramme apparaît comme outil d'interprétation. Il s'agit d'une simple utilisation du parallélogramme et non d'un travail autour de l'objet géométrique. La construction de la figure support à l'aide d'un environnement numérique pourra être un plus pour cet exercice.

Pour rappel, dans les Ressources pour la classe de seconde de juillet 2009<sup>7</sup> - Notations et raisonnements mathématiques, l'objet parallélogramme et la connaissance de ses propriétés sont supports d'exercices afin de travailler le raisonnement et la démonstration.

● Parallélogramme et condition nécessaire, condition suffisante :

#### **Exemple 7**

Soit ABCD un parallélogramme de centre O. Les milieux des côtés [BC] et [CD] sont notés respectivement I et J.

Que peut-on dire de la position du point d'intersection de la droite (AC) et de la droite  $(II)$ ?

Il s'agit ici de démontrer que le point recherché est le point d'intersection des diagonales du parallélogramme.

● Parallélogramme et implication mathématique :

#### **Exemple 12**

- 1. Les diagonales d'un quadrilatère mesurent 3 cm et 5 cm. Est-ce un rectangle ?
- 2. On sait que ABCD est un *parallélogramme*. Est-ce un quadrilatère dont les diagonales sont de même longueur ?
- 3. Un quadrilatère a des diagonales de même longueur. Est-ce un rectangle ?
- 4. Un quadrilatère a trois angles droits. A-t-il des diagonales de même longueur ?
- Parallélogramme et langage courant :

En mathématiques, la bonne interprétation du mot « un » est indispensable pour pouvoir interpréter correctement les énoncés.

« Un parallélogramme a ses diagonales qui se coupent en leur milieu » : ici, un est l'article indéfini qui signifie « tout ». Par contre, dans la phrase « ABCD est un parallélogramme », le mot « un » a le sens de « un parmi d'autres ».

# <span id="page-11-0"></span>**Un focus sur la première approche du parallélogramme au cycle 3**

*Quel statut pour cet objet ?*

<sup>&</sup>lt;sup>7</sup> [https://cache.media.eduscol.education.fr/file/Programmes/18/0/Doc\\_ressource\\_raisonnement\\_109180.pdf](https://cache.media.eduscol.education.fr/file/Programmes/18/0/Doc_ressource_raisonnement_109180.pdf)

Le parallélogramme se fait très discret dans le BO du cycle 3 en 2020… Mais qu'en était-il dans les programmes précédents ?

Dans le document d'accompagnement des programmes du cycle 3 applicable à la rentrée 2002<sup>8</sup>, les figures planes alors mentionnées étaient *« triangle, triangle rectangle, triangle isocèle, triangle équilatéral ou régulier, carré, rectangle, losange, cercle* », mais il était clairement précisé ensuite : « *les compétences décrites dans cette rubrique 9 sont relatives à une liste limitée de figures* [celle donnée ci-dessus], *mais les activités qui permettent de les construire concernent d'autres figures, notamment d'autres quadrilatères particuliers tels que le trapèze, le « cerfvolant », le parallélogramme »*. Cette formulation permettait d'imaginer différentes activités de comparaison, de tri, de reconnaissance de figures (comme des jeux de portraits) où les figures usuelles apparaissent au milieu d'autres figures que les élèves fréquentent, mais qui ne sont pas pour autant des objets d'étude. On peut d'ailleurs faire une analogie avec les solides que l'on étudie à l'école, car là aussi, on présente des boules et des cônes parmi les solides rencontrés en cycle 2 et en cycle 3, sans avoir aucun objectif d'apprentissage précisément associé.

A contrario, dans le programme du 19 juin 2008<sup>10</sup>, le parallélogramme apparaissait dans la liste des figures planes usuelles citées pour le cycle 3 : *« Les figures planes : le carré, le rectangle, le losange, le parallélogramme, le triangle et ses cas particuliers, le cercle* » auxquelles on associait les objectifs d'apprentissage « *description, reproduction, construction » et « vocabulaire spécifique relatif à ces figures : côté, sommet, angle, diagonale, axe de symétrie, centre, rayon, diamètre ».* Cette formulation n'induit pas de définir précisément ou de lister les propriétés et les caractéristiques de ces figures, mais on voit que le parallélogramme avait alors le même statut que les parallélogrammes particuliers, que les élèves connaissent depuis beaucoup plus longtemps (carré et rectangle appréhendés dès le cycle 1, mais aussi losange alors introduit dès le CE2).

Dans le programme du cycle 3 de 2016 (peu remanié en mathématiques en 2020), il était précisé que « *Le parallélogramme ne fait l'objet que d'une première fréquentation en 6<sup>e</sup> et est notamment l'occasion d'un retour sur la notion de parallélisme* ».

Les objectifs affichés en 2008 contrastent donc singulièrement avec les formulations « première fréquentation » (BO 2016) et « *première approche du parallélogramme* » (BO 2020) ou encore la mention affichée dans le document ressource *« Espace et géométrie au cycle 3 - Les polygones »* <sup>11</sup> (2016) à côté du parallélogramme *« introduit comme ''objet d'étude'' seulement en classe de 6ème »*. Et cette modification ressemble alors bel et bien à un important rétropédalage…

Quelle est donc la signification précise de la formulation actuelle « *première approche* » ? Cette nouvelle qualification engage-t-elle à clarifier le statut du parallélogramme quelconque par rapport aux parallélogrammes particuliers que les élèves connaissent déjà ? La signification de ce terme n'entretient-elle pas néanmoins, malgré tout, un flou sur les contours des attendus et des connaissances à institutionnaliser ainsi que sur les moyens à apporter aux élèves pour leur

<sup>8</sup> <http://dpernoux.chez-alice.fr/Docs/mathscycle3.pdf>

Pour rappel, en 2002 (comme en 2008), le cycle 3 concernait les élèves de CE2, CM1 et CM2.

 $^9$  À savoir, notamment : « Reconnaître de manière perceptive une figure plane, en donner le nom » ; « Identifier, de manière perceptive, une figure simple dans une configuration plus complexe » ; « Vérifier l'existence d'une figure simple dans une configuration complexe, en ayant recours aux propriétés et aux instruments ».

 $10$  [https://www.education.gouv.fr/bo/2008/hs3/programme\\_CE2\\_CM1\\_CM2.htm](https://www.education.gouv.fr/bo/2008/hs3/programme_CE2_CM1_CM2.htm)

<sup>11</sup> [http://cache.media.education.gouv.fr/file/Geometrie/40/7/RA16\\_C3\\_MATH\\_Espace-geometrie\\_polygones\\_897407.pdf](http://cache.media.education.gouv.fr/file/Geometrie/40/7/RA16_C3_MATH_Espace-geometrie_polygones_897407.pdf)

permettre de le reconnaître ? Pour répondre à ces interrogations, nous avons cherché à identifier les occasions de rencontre des élèves avec le parallélogramme avant la classe de 5<sup>e</sup> et nous nous sommes interrogés sur les apprentissages visés alors.

Une première interrogation apparaît avant même de répondre à ces questions : cette première approche du parallélogramme relève-t-elle de la géométrie perceptive, instrumentée ou déductive ?

Pour toutes les figures géométriques élémentaires, commencer par l'approche perceptive semble naturel dès que l'on s'intéresse à la didactique de la géométrie. Mais l'est-ce pour tout enseignant qui consulte le programme ? Pourquoi ne pas alors le formuler clairement ?

Rappelons que la géométrie perceptive est la géométrie pratiquée en cycle 1 et au début du cycle 2 : les élèves reconnaissent de manière globale quelques figures.

Au cours du cycle 2, ils découvrent et pratiquent la géométrie instrumentée. Les figures planes, jusque-là reconnues de façon globale sont progressivement décomposées en éléments simples (points, segments, angles droits, …) permettant de les décrire, de les construire avec précision et d'établir des énoncés pour les définir ou rendre compte de certaines de leurs propriétés. Les élèves commencent donc à raisonner et argumenter en utilisant les définitions et propriétés connues pour établir, par exemple, la nature d'une figure plane qui leur est présentée. *« Ainsi, un élève de CE2 ou CM1 peut établir qu'un quadrilatère est un rectangle en s'appuyant sur la définition (Un rectangle est un quadrilatère qui a quatre angles droits) et en utilisant une équerre pour vérifier que les quatre angles du quadrilatère sont droits. Il peut ensuite établir qu'il ne s'agit pas d'un carré en s'appuyant sur une propriété́ (Un carré a ses quatre côtés de la même longueur) et, en utilisant une règle graduée, qu'un côté́ mesure 3 cm et 8 mm alors qu'un autre côté́ mesure 4 cm et 1 mm » <sup>12</sup>…*

Enfin, au cycle 3 (surtout en dernière année), les élèves s'initient très progressivement à la géométrie déductive. Ils sont amenés à dépasser la dimension perceptive et instrumentée pour raisonner uniquement sur les propriétés et les relations. Le document *« Espace et géométrie au cycle 3 – Les polygones »* met notamment en évidence la nécessité de construire durant ce cycle, à partir des premières définitions, les inclusions des familles de quadrilatères<sup>13</sup> : *« Le travail mené́ au cycle 3 doit conduire à ce que tous les élèves soient conscients de cette inclusion [le carré est un rectangle] en fin de cycle 3, comme des autres inclusions rencontrées (tous les rectangles sont des parallélogrammes, tous les carrés sont des losanges, etc.) »*. Il s'agit bien dans ce cas, de l'aspect déductif de la géométrie…

Alors, l'enjeu principal de cette « première approche » est-elle la reconnaissance perceptive d'un parallélogramme quelconque ? Vraisemblablement, il s'agit d'amener les élèves plus loin ! La difficulté à laquelle est donc confronté l'enseignant réside davantage dans l'identification précise des connaissances (définitions et propriétés) et des compétences à mobiliser relatives au parallélogramme que dans la recherche de situations propices.

#### *Quelle définition donner du parallélogramme à l'école ?*

Comme vu précédemment, les instructions officielles ne donnent que peu d'informations sur les attendus relatifs au parallélogramme en cycle 3.

<sup>12</sup> <https://eduscol.education.fr/document/16516/download>

 $13$  Exemples de réussite extraits des attendus de fin d'année de CM1 : « Un "carré penché ", est-ce un carré ou un losange ? » ; « Un carré peut-il être un rectangle ? » ; « Un rectangle peut-il être un carré ? » ; « Un losange peut-il être un carré ? » ; « Un carré peut-il être un losange ? »

Rechercher une définition du parallélogramme dans les instructions officielles s'est alors révélé un premier défi. Nous avons parcouru les attendus de fin d'année des trois niveaux du cycle 3, les documents ressources Éduscol, pour nous apercevoir que, loin d'être en accès direct et intuitif, on trouve l'unique définition du parallélogramme à l'école primaire, dans l'annexe « *Les* p*olygones »* du document ressource Éduscol *« Espace et géométrie au cycle 3 » 14 .* On y lit en page 5, qu'une *« définition possible en début de cycle »* peut être *« un parallélogramme est un quadrilatère qui a ses côtés opposés parallèles deux à deux »* et que les *« propriétés à observer progressivement »* sont *« les côtés opposés d'un parallélogramme ont la même longueur »* et *« les diagonales d'un parallélogramme ont le même milieu » 15 .*

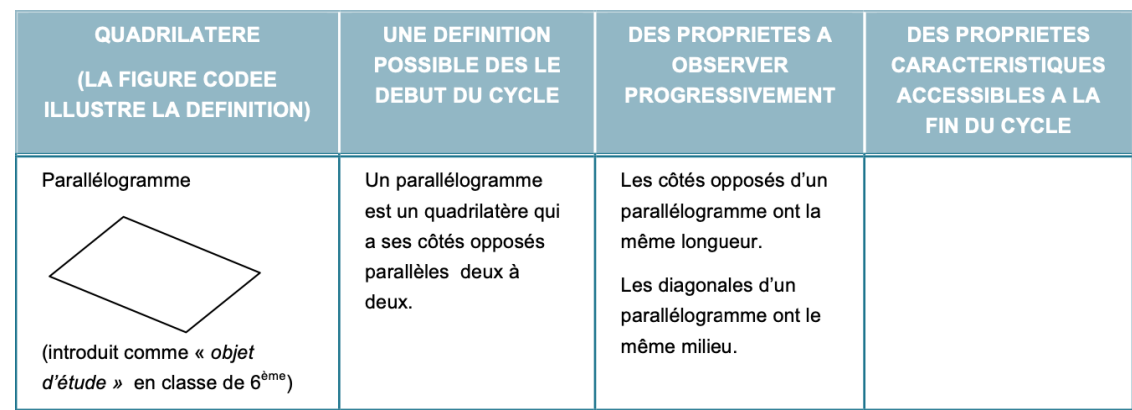

La lecture de ce document clarifie nettement la nature des institutionnalisations possibles autour des quadrilatères (rectangle, losange, carré… mais aussi quelques quadrilatères particuliers non mentionnés dans les programmes mais qui peuvent être rencontrés notamment lors d'exercices en classe : trapèze, trapèze rectangle, trapèze isocèle, cerf-volant) à ce stade des apprentissages. Définitions et propriétés figurent dans un tableau qui compile les énoncés ou leurs reformulations que peuvent rencontrer les élèves au cycle 3 ainsi qu'une figure codée.

 $14$  Dans ce document, dans les stratégies d'enseignement, la partie où il est notamment question d'institutionnalisation en géométrie, les auteurs commencent par définir les termes « définition », « propriétés » et « propriétés caractéristiques », ainsi que les fonctions des verbes « être » et « avoir » dans les énoncés des définitions et des propriétés.

<sup>&</sup>lt;sup>15</sup> Tout en sachant que, dans ce même document, il est mentionné que « les énoncés faisant intervenir les diagonales ne sont rencontrés qu'à partir de la dernière année du cycle 3 ».

# <span id="page-15-0"></span>**Partie 2 : Le parallélogramme dans les manuels**

## <span id="page-15-1"></span>**Analyse d'extraits de manuels de CM1 et CM2**

Comme nous l'avons vu précédemment, les instructions officielles sont très floues en ce qui concerne l'objet parallélogramme au cycle 3, ce qui laisse potentiellement une marge très grande aux enseignants et aux éditeurs.

Alors comment des auteurs de manuels de cycle 3 (CM1-CM2) ont-ils adapté les manuels aux programmes de 2015 (réajustés en 2018) et de 2020 ? Quels choix ont-ils faits pour introduire le parallélogramme ? Quels types de tâches proposent-ils ? etc.

Nous avons analysé trois collections : Opération *Maths* (Hatier), *Cap Maths* (Hatier) et *J'apprends les maths* (Retz).

#### **Manuel** *Opération Maths CM1<sup>16</sup> . Hatier. 2018*

Dans ce manuel, les élèves rencontrent l'objet « parallélogramme » de manière très anecdotique à deux reprises.

Le parallélogramme est introduit dans la première tâche de l'étape 43 « Les polygones usuels » (Annexe 2.1, fig. 1) dans laquelle il s'agit de reconnaître certaines figures dans un assemblage complexe.

Les élèves ont travaillé en amont sur les propriétés des polygones, notamment celles relatives aux côtés (parallélisme et longueurs) et aux angles des quadrilatères particuliers : losange, rectangle, carré. Les auteurs mentionnent dans le guide pédagogique qu'il s'agit ici de revoir ces propriétés (institutionnalisées dans le mémo 6 page 83 (Annexe 2.1, fig. 2)) et de découvrir celles des triangles particuliers. Au détour d'une dernière question, un quadrilatère est nommé, à la charge de l'élève de trouver les propriétés relatives à ses côtés : *« Le quadrilatère d s'appelle un parallélogramme. Que peux-tu dire de ses côtés ? ».* Par la suite, aucune institutionnalisation relative aux propriétés des côtés du parallélogramme n'est prévue et il n'est pas suggéré de faire un lien avec le rectangle, le losange et le carré.

On retrouve ensuite le parallélogramme dans une leçon dédiée à la recherche d'axes de symétrie de figures planes (étape 72). Le guide pédagogique indique à ce sujet (page 176) : *« Une erreur fréquente consiste à penser qu'un parallélogramme a des axes de symétrie, en fait un parallélogramme a un centre de symétrie mais n'a pas d'axes de symétrie, nous sensibilisons les élèves à cette question dans les exercices 3 et 5. »* (Annexe 2.1, fig. 3 et 4). Le parallélogramme est ainsi présenté, à juste titre, comme un exemple de figure géométrique qui n'a pas d'axe de symétrie dans le mémo 2, page 163 (Annexe 2.1, fig. 5).

Dans ce manuel, les auteurs ont donc fait le choix d'introduire le parallélogramme, mais sans le définir mathématiquement et sans institutionnaliser les propriétés relatives à ses côtés. Les élèves n'ont finalement que très peu l'occasion de le fréquenter. Est-ce ce que les programmes nomment une *« première approche du parallélogramme »* ?

#### **Manuels** *Cap Maths CM1 et CM2***. Hatier.**

Dans le manuel de CM1 (éditions 2017 et 2020), on ne parle pas explicitement de « parallélogramme » aux élèves (le terme n'est mentionné ni dans le manuel de l'élève ni dans le guide pédagogique), d'où par exemple des formulations du type « Parmi les quadrilatères qui ont leurs côtés opposés parallèles 2 à 2, quels sont ceux qui ont des angles droits ? » (*Cahier* 

<sup>16</sup> À ce jour, le manuel *Opération Maths* CM2 n'est pas encore disponible.

*grandeurs et mesures, espace et géométrie*, p. 61. (Annexe 2.1, fig. 6). Au cours de l'année, les élèves sont amenés à travailler les propriétés des parallélogrammes particuliers (rectangle, losange, carré) relatives aux angles droits, au parallélisme et à la longueur des côtés, qui sont par la suite institutionnalisées.

Dans le manuel de CM2 (édition 2017), les élèves rencontrent le parallélogramme dans l'unité 6, lors d'un classement de figures, l'objectif annoncé étant de *« faire une synthèse sur les quadrilatères, de les caractériser par les propriétés de leurs côtés (parallélisme, perpendicularité et égalité de longueurs), de les nommer et enfin de voir le carré comme un losange particulier ou un rectangle particulier »* (guide pédagogique p.198). Les losanges, rectangles et carrés ont été étudiés en amont (notamment les propriétés des côtés : égalité de longueurs, perpendicularité).

À partir d'un lot de 13 formes découpées (quadrilatères), il s'agit donc dans un premier temps de les classer selon le parallélisme des côtés :

- quadrilatères qui n'ont pas de côtés parallèles ;
- quadrilatères qui ont une paire de côtés parallèles, que l'on nommera « trapèzes » ;
- quadrilatères qui ont deux paires de côtés parallèles, que l'on nommera « parallélogrammes ».

Pour ce faire, les élèves sont invités à utiliser un guide-âne (géométrie instrumentée).

Dans un second temps, le travail est centré sur les parallélogrammes. Il est demandé de :

- vérifier que les côtés opposés sont de même longueur ;
- *« faire remarquer que les carré, rectangle, losange sont des parallélogrammes car ils ont leur côtés opposés parallèles et de même longueur, mais ce sont des parallélogrammes particuliers car ils ont d'autres propriétés »* (guide pédagogique, p. 198).

La synthèse porte sur *« les trois quadrilatères [rectangle, losange, carré] et leurs propriétés qui doivent absolument être connus »* puis sur *« les autres quadrilatères particuliers [trapèze, parallélogramme] et leurs propriétés, mais dont la maîtrise n'est pas exigée en CM »* (guide pédagogique p. 199). À noter que dans le Dico-Maths CM1-CM2<sup>17</sup> (Dico 75, page 41), ce sont les propriétés de ces quadrilatères qui sont abordées, aucune définition n'est donnée.

L'étude des quadrilatères particuliers est complétée plus tard dans l'année avec celle des axes de symétrie.

Cette situation est reprise, dans le même esprit, dans l'édition 2021 du manuel (Unité 4). Le guide pédagogique indique que *« Les propriétés des carrés, rectangles et losanges relatives à leurs côtés (égalité́ de longueurs, parallélisme et perpendicularité́) doivent être maitrisées en fin de CM2 ; la maîtrise des propriétés des côtés des trapèzes et des parallélogrammes est visée en classe de sixième. L'étude des propriétés des diagonales est l'affaire du collège, en lien avec la symétrie axiale pour les losanges et carrés, et avec la symétrie centrale pour les parallélogrammes et rectangles »*.

<sup>17</sup> On retrouve la même synthèse dans le *Dico-Maths CM2* (2021, p. 41)

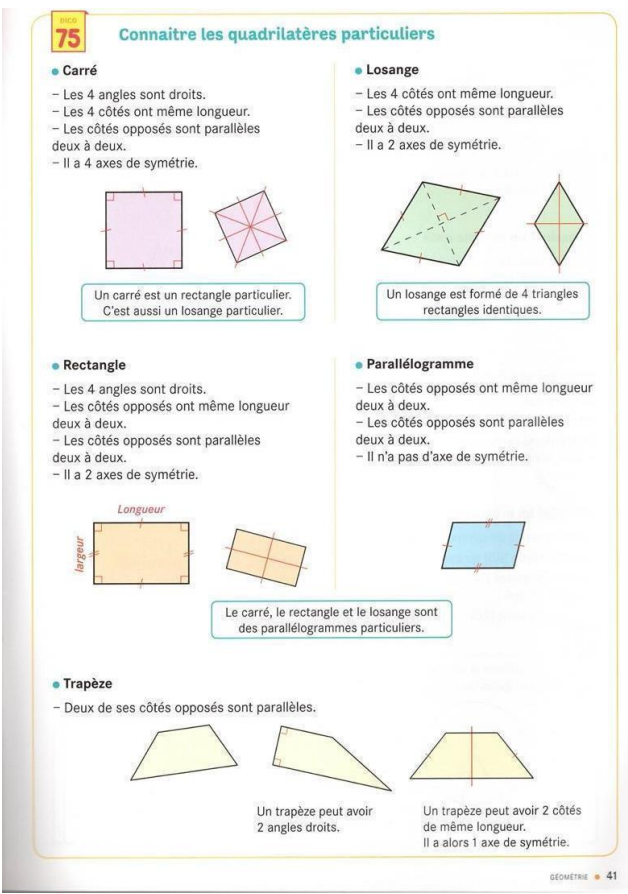

*Cap Maths – Dico-Maths CM1-CM2*. Hatier. 2017. Page 41.

Quelques rares exercices convoquant le parallélogramme (Annexe 2.1, fig. 7, 8, 9) sont ensuite proposés : reconnaître un parallélogramme (éditions 2017 et 2021), tracer un parallélogramme (édition 2017).

À noter, dans ces manuels de CM2, la présence de quelques tâches de construction de parallélogrammes particuliers à l'aide des TICE, notamment GeoGebra (Annexe 2.1, fig. 10). Dans les activités proposées, il s'agit d'enrichir le regard des élèves sur les parallélogrammes particuliers et d'approcher de nouvelles propriétés relatives à leurs diagonales (qui feront l'objet d'un travail spécifique en sixième). Différents types de tâches sont proposés :

- des constructions. Comme mentionné dans le guide du maître, "l'existence d'un outil Parallèle dans GeoGebra permet d'utiliser les propriétés de parallélisme des côtés pour construire par exemple un carré, un rectangle, alors que dans l'environnement papiercrayon la construction de ces mêmes figures se fait en utilisant les propriétés de perpendicularité́ des côtés".
- des formulations de conjectures, en s'appuyant sur l'aspect dynamique du logiciel.

#### **Manuel** *J'apprends les maths CM1 et CM2. Retz. 2017*

Dans cette collection, le parallélogramme est abordé essentiellement dans le manuel de CM1, à plusieurs reprises au cours de l'année.

#### [Séquence 37, 2<sup>e</sup> période. (Annexe 2.1, fig. 11)] : *« Les quadrilatères »*

À partir de deux séries de figures (l'une étant composée exclusivement de quadrilatères, l'autre n'en contenant aucun), il s'agit pour les élèves de proposer une définition d'un quadrilatère. *«On aboutira à une définition qui reprend les caractéristiques suivantes des quadrilatères : ce sont* 

*des polygones ou ce sont des figures fermées dont les côtés sont rectilignes (ou des segments), ils ont 4 côtés »* (extrait du guide pédagogique, p. 107).

Plusieurs leçons sur les quadrilatères particuliers se succèdent ensuite. Les auteurs font le choix de commencer par une étude du parallélogramme quelconque pour ensuite définir losange et rectangle.

Voici la progression / programmation choisie :

[Séquence 62, 3<sup>e</sup> période. (Annexe 2.1, fig. 12)] : *« Les parallélogrammes »*

À l'aide de bandes fournies dans le manuel et d'attaches parisiennes, les élèves obtiennent plusieurs quadrilatères (des parallélogrammes), dont des rectangles<sup>18</sup>, qu'ils tracent (ce qui peut être complexe, les bandes n'étant pas rigides). Ils sont invités à vérifier le parallélisme (avec un instrument géométrique – déjà introduit en CE2 - appelé dans ce manuel « réseau de parallèles tracé sur un calque » (Annexe 2.1, fig. 13) et les longueurs égales des côtés opposés sur leurs dessins (on imagine que cela ne doit pas être le cas pour de nombreux élèves). Puis, le guide pédagogique indique : *« On conclut : un quadrilatère dont les côtés opposés sont parallèles et de même longueur est un parallélogramme »*. On peut questionner le choix de préciser ici l'égalité des longueurs des côtés opposés.

S'en suit une activité de reconnaissance de parallélogrammes parmi plusieurs quadrilatères (dont aucun n'est un parallélogramme particulier) pour réinvestir immédiatement cette nouvelle connaissance. Les élèves ont pour consigne de vérifier dans un premier temps le parallélisme des côtés opposés (pour certaines figures, on reconnaît perceptivement que certains côtés ne sont pas parallèles, pour d'autres, il s'agit d'utiliser le guide-âne) puis dans un second temps l'égalité des longueurs des côtés opposés (usage de la règle graduée ou du compas) avant de conclure en citant les parallélogrammes. Vérifier le parallélisme des côtés opposés suffirait pour répondre à la question posée, à savoir reconnaître les parallélogrammes dans un lot de quadrilatères : pourquoi donc demander de vérifier des égalités de longueur des côtés opposés ?

[Séquence 64, 3<sup>e</sup> période. (Annexe 2.1, fig. 14)] : *« Construire des parallélogrammes »*

Il s'agit de construire des parallélogrammes, connaissant les longueurs de deux côtés consécutifs et la mesure de l'angle formé par ces deux côtés, à l'aide de la règle graduée et de gabarits d'angles. La propriété « Si deux droites forment avec une sécante une paire d'angles correspondants de même mesure, alors ces deux droites sont parallèles » est mise en œuvre « en actes ». Mais quelle compréhension pour un élève de CM1 ? La construction proposée paraît complexe pour un élève de CM1.

[Séquence 68, 3<sup>e</sup> période. (Annexe 2.1, fig. 15)] : *« Un parallélogramme particulier : le losange »*

Il s'agit de reconnaître les quadrilatères qui sont des parallélogrammes parmi huit figures données (il est précisé qu'une seule n'est pas un parallélogramme, la géométrie perceptive suffit donc pour conclure que seule la figure H n'est pas un parallélogramme), puis de repérer les parallélogrammes qui ont deux côtés de longueurs différentes (usage de l'œil, ou de la règle graduée ou du compas) puis ceux dont les 4 côtés sont de même longueur. S'ensuit l'institutionnalisation suivante : *« J'ai appris. Le losange est un parallélogramme particulier : c'est un parallélogramme qui a ses 4 côtés de même longueur »*. Puis la construction d'un losange est proposée, en réinvestissant la procédure vue à la séquence 64.

 $18$  Dans le guide pédagogique, il est aussi question d'obtenir des losanges et, compte tenu des bandelettes fournies, cela semble difficile…

[Séquence 69, 3<sup>e</sup> période. (Annexe 2.1, fig. 16)] : *« Un parallélogramme particulier : le rectangle »*

Un parallélogramme est dessiné, les élèves doivent anticiper ce qui se passerait si on changeait un des angles en un angle droit, tout en gardant les mêmes longueurs pour les côtés. Ils sont invités à expérimenter en faisant les tracés nécessaires (on peut imaginer que le recours au matériel de la séquence 62 aurait été sans doute plus parlant pour certains). Les élèves sont amenés à observer qu'un rectangle se construit de la même façon qu'un parallélogramme (cf. séquence 64) et à conclure que *« Le rectangle est un parallélogramme particulier : c'est un parallélogramme dont les angles sont droits »*.

Pour réinvestir les connaissances, un jeu du portrait est proposé. Quatre figures ont deux côtés opposés de longueur 32 mm (C, D, E et F). On pourra écarter F (perceptivement, une paire de côtés non parallèles), mais il est nécessaire d'avoir compris que le rectangle est un parallélogramme pour conclure correctement.

[Séquence 86, 3<sup>e</sup> période. (Annexe 2.1, fig. 17)] : *« Le carré : un losange et un rectangle particuliers »*

Il s'agit de construire un premier losange (dont on donne un croquis) à l'aide de la règle graduée et d'un gabarit d'angle, puis un second losange de mêmes dimensions mais en utilisant l'angle droit pour le construire. Les élèves sont amenés à constater qu'ils obtiennent alors un carré.

De la même manière, en jouant sur les longueurs des côtés d'un rectangle, ils sont amenés à observer qu'un carré est un rectangle dont les quatre côtés ont la même longueur.

Dans les deux jeux du portrait qui suivent, les carrés sont les losanges et les rectangles recherchés : les seuls losanges dont les côtés mesurent 21 mm sont les carrés A et F ; les seuls rectangles dont un des côtés mesure 25 mm sont les deux carrés H et K.

[Séquence 118, 4<sup>e</sup> période. (Annexe 2.1, fig. 18] : *« Classer des figures géométriques »*

Un panel de vingt figures géométriques est proposé. Le matériel autorisé est : gabarits d'angles, double-décimètre et réseau de parallèles.

Il s'agit notamment pour les élèves de reconnaître quatre parallélogrammes. Une des difficultés prévisibles est évidemment de considérer que le carré, le rectangle et le losange sont des parallélogrammes ! On peut penser que le fait de préciser le nombre de parallélogrammes à trouver sera une aide pour l'élève qui, de prime abord, n'en voit qu'un, la figure J. Idem pour trouver deux losanges (resp. deux rectangles) : certains élèves pourraient n'en voir qu'un, la figure B (resp. la figure K).

Le bilan mené conduit à « l'arbre des polygones » :

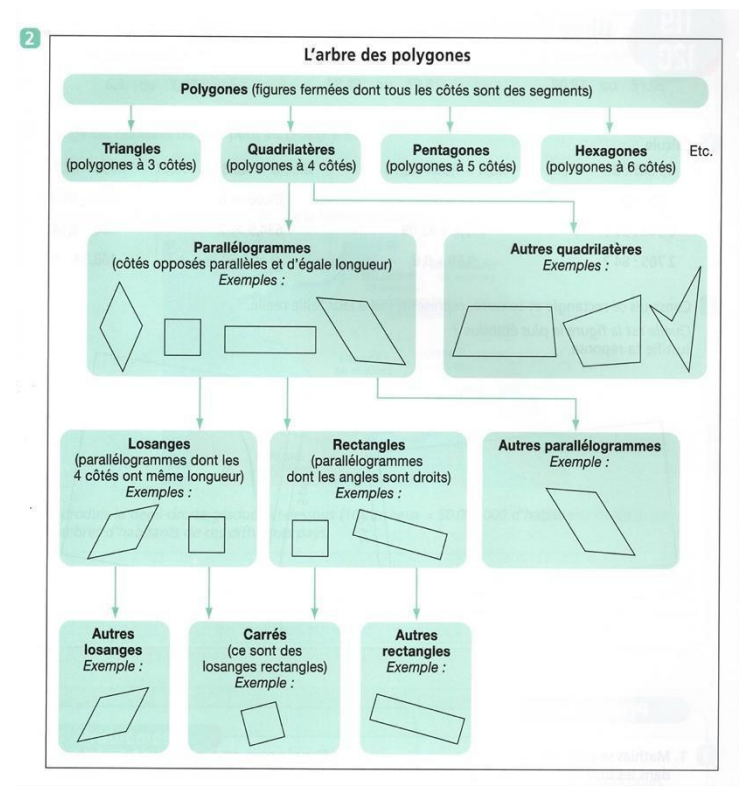

*J'apprends les maths CM1*. Retz. 2017. Page 155.

Dans cet arbre, on peut questionner les cases « autres quadrilatères », « autres parallélogrammes », « autres losanges », « autres rectangles », mais surtout s'interroger sur son appropriation par des élèves de CM1.

#### **Bilan**

Au regard de ces quelques extraits de manuels de cycle 3, on constate des approches différentes du parallélogramme suivant les éditeurs : d'un objet juste évoqué chez certains à un réel objet d'étude chez d'autres, en CM1 ou en CM2.

Les notions liées au parallélogramme, lorsqu'elles sont travaillées, le sont en géométrie instrumentée à travers des problèmes de classement ou de reconnaissance de figures avec les instruments (à souligner l'usage du guide-âne<sup>19</sup> pour vérifier le parallélisme), mais aussi de constructions.

## <span id="page-20-0"></span>**Analyse d'extraits de manuels de 6<sup>e</sup>**

Nous avons analysé trois collections : *Phare* (Hachette), *Transmath* (Nathan) et *Myriade* (Bordas).

#### **Manuel** *Phare 6<sup>e</sup>* **. Hachette 2016**

C'est à l'occasion du travail sur la construction de droites parallèles que le parallélogramme est introduit et défini mathématiquement (chapitre 2 « Utilisation de la règle et de l'équerre »).

<sup>&</sup>lt;sup>19</sup> Le guide-âne évoqué dans le document ressource « Fractions et nombres décimaux au cycle 3 » pour partager un segment en segments de même longueur.

[http://cache.media.education.gouv.fr/file/Fractions\\_et\\_decimaux/42/4/RA16\\_C3\\_MATH\\_frac\\_dec\\_annexe\\_5\\_6](http://cache.media.education.gouv.fr/file/Fractions_et_decimaux/42/4/RA16_C3_MATH_frac_dec_annexe_5_673424.pdf) [73424.pdf](http://cache.media.education.gouv.fr/file/Fractions_et_decimaux/42/4/RA16_C3_MATH_frac_dec_annexe_5_673424.pdf)

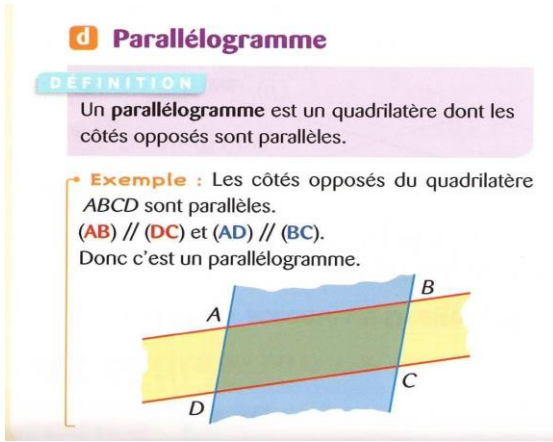

*Phare 6<sup>e</sup>* . Hachette. 2016. Page 32.

Quelques rares exercices sont ensuite proposés dans ce même chapitre pour réinvestir cette définition dans la reconnaissance ou la construction de parallélogrammes (Annexe 2.2, fig. 1, 2). Les définitions et propriétés du losange, rectangle, carré sont abordées plus tard dans l'année, mais aucun lien avec le parallélogramme n'est tissé.

#### **Manuel** *Transmath 6<sup>e</sup>* **. Nathan. 2016**

Le parallélogramme est introduit dans le chapitre 12 « Figures usuelles », lors de constructions (Annexe 2.2, fig. 3). Le livre du professeur indique que *« l'objectif de la question 1 est de réactiver les connaissances sur les quadrilatères particuliers (rectangle, losange et carré) en construisant puis en reconnaissant ces quadrilatères. La question 2 propose, en conformité́ avec le programme, une première approche du parallélogramme »*. Dans cette question, les auteurs présentent un parallélogramme, le définissent par le parallélisme des côtés opposés. Les élèves sont invités à réinvestir cette définition dans deux problèmes de construction (ils ont appris en amont à tracer une parallèle à une droite donnée en utilisant la règle et l'équerre).

Par la suite, la définition introduite du parallélogramme est institutionnalisée (Annexe 2.2, fig. 4). Les élèves sont amenés à la réinvestir dans quelques exercices en géométrie déductive (Annexe 2.2, fig. 5, reconnaître un parallélogramme en utilisant une définition et des propriétés ; fig. 6, prouver que deux droites sont parallèles en s'appuyant sur la définition du parallélogramme).

Dans ce manuel, l'égalité des longueurs des côtés opposés du parallélogramme ainsi que la propriété des diagonales ne sont pas abordées (alors que les propriétés des côtés et des diagonales des parallélogrammes particuliers – rectangle, losange, carré – le sont dans le chapitre 14 « Symétrie axiale et figures usuelles »).

#### **Manuel** *Myriade 6<sup>e</sup>* **. Bordas. 2021**

Dans ce manuel, le parallélogramme est rencontré pour la première fois au cours de la résolution d'un exercice de construction dans le chapitre 7 « Règle – Équerre – Compas » (n°24 page 169) : ce quadrilatère dont les côtés opposés sont parallèles deux à deux est nommé.

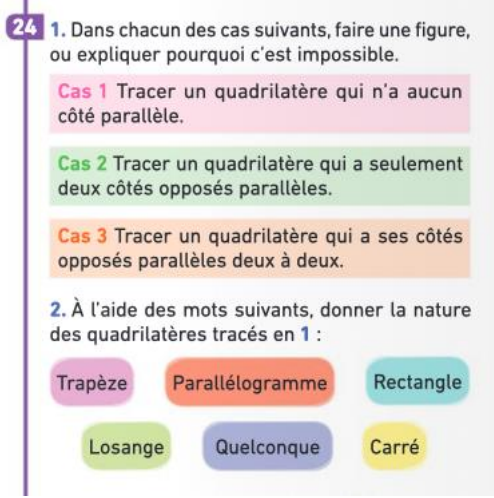

*Myriade 6<sup>e</sup>* . Bordas. 2021. Page 169.

On retrouve sa trace dans le chapitre 10 « Figures usuelles » dans l'activité 3 page 227 (Annexe 2.2, fig. 7) : il est question de vérifier avec les instruments de géométrie les propriétés relatives à ses côtés, angles et diagonales dans le cas d'un parallélogramme formé à partir de deux triangles rectangles isocèles.

Mais rien n'est par la suite institutionnalisé sur le parallélogramme. Seuls les parallélogrammes particuliers (rectangle, losange, carré) sont ensuite définis mathématiquement et leurs propriétés (côtés, diagonales, angles) institutionnalisées. Et pourtant, la propriété « Si un quadrilatère a ses diagonales qui se coupent en leur milieu, alors c'est un parallélogramme » est nécessaire pour résoudre la question b de l'exercice 43 page 235 (*« Je travaille seul(e) »* (Annexe 2.2, fig. 8) dans lequel il s'agit de reconnaître la nature de quadrilatères construits à main levée et codés*.* On lit comme solution à la page 300 du manuel : *« Ni un rectangle (car les diagonales n'ont pas la même longueur), ni un losange (car les diagonales ne sont pas perpendiculaires) : ce quadrilatère s'appelle un parallélogramme ».*

Ainsi, si les enseignants se limitent à ce qui est prescrit dans ce manuel, les élèves ne fréquentent que très peu le parallélogramme, dont les caractéristiques ne sont pas institutionnalisées (contrairement à celles des parallélogrammes particuliers).

#### **Bilan**

On constate que le parallélogramme occupe une place réduite dans les manuels analysés. Si certains auteurs en profitent pour le définir mathématiquement et attendent de la part des élèves que ce soit une connaissance disponible, d'autres pas.

Le travail mené dans ces manuels de 6<sup>e</sup> engage une réflexion sur les inclusions du type « le carré est un rectangle (resp. un losange) » mais pas celles du type « le rectangle (resp. losange, carré) est un parallélogramme ».

# <span id="page-22-0"></span>**Analyse d'extraits de manuels de cycle 4**

Comme il a été vu dans la partie sur les programmes, c'est durant l'année de 5e que les connaissances essentielles relatives à l'objet mathématique «parallélogramme» sont institutionnalisées. Celui-ci occupe donc généralement un chapitre complet dans les manuels de 5e, alors nommé « parallélogrammes » ou même « quadrilatères », suivant les choix éditoriaux. Dans les manuels de cycle parus en 2016, utilisables trois ans de suite (puisque conçus à partir du programme du cycle 4 et couvrant les niveaux de 5e, de 4e et de 3e), le parallélogramme apparaît aussi systématiquement dans un chapitre de géométrie plane. Cependant, dans ce type de manuels, il est groupé avec d'autres notions : par exemple dans une rubrique « parallélisme et

quadrilatères » (*Mission Indigo*, Hachette), ou encore «construire et étudier des figures planes » (*Dimensions*, Hatier), ou même « angles et parallélogrammes » (*Maths Monde*, Didier), « connaître et transformer des figures » (*Transmath*, Nathan), etc.

Durant les deux dernières années du cycle 4, le parallélogramme est présent de manière très inégale dans les manuels. Certains lui accordent encore une place assez importante alors qu'il a presque disparu dans d'autres. De plus, ses apparitions varient d'une édition à l'autre.

Ainsi, le manuel *Mission Indigo* 4e (Hachette) lui réserve plusieurs pages de cours et d'exercices dans une séquence nommée « quadrilatères » en 2016, qui devient « triangles et quadrilatères » dans l'édition 2020. Dans ces ouvrages, plusieurs exercices abordent la reconnaissance d'un parallélogramme à partir de figures codées, en mobilisant sa définition et/ou des propriétés caractéristiques. Ces connaissances offrent l'occasion d'aborder la notion de preuve à travers des tâches où l'on cherche à déterminer la nature de quadrilatères tels les parallélogrammes et parallélogrammes particuliers. En fin de chapitre, une page complète est dédiée à des tâches utilisant les TICE autour du parallélogramme.

Dans le manuel *Myriade* 4e (Bordas) aussi bien dans l'édition 2016 que 2020, le parallélogramme est peu présent. En 2016, il n'est pas répertorié dans l'index de fin de manuel, mais présent dans certains exercices, par exemple dans le chapitre sur les transformations, ou dans une tâche TICE utilisant GeoGebra pour modéliser une table en perspective dans le chapitre sur les solides. Dans l'édition 2021, il n'apparaît que dans quelques exercices de plus dans d'autres chapitres : celui sur les équations (2 exercices), le théorème de Pythagore (1 exercice) ou de Thalès (1 exercice).

Dans le manuel *Transmath* 4e (Nathan), il n'apparaît que dans un formulaire sur les quadrilatères en fin d'ouvrage dans l'édition 2016, mais en 2020, le formulaire disparaît. Néanmoins le lien entre le parallélogramme et la translation est institutionnalisé dans la séquence « Transformer des figures par translation », et plusieurs exercices de géométrie se placent dans un parallélogramme quelconque, notamment dans la séquence sur les cas d'égalité des triangles.

En 3e, le parallélogramme se fait encore plus discret dans les manuels cités plus haut. Ainsi, il n'apparaît que dans un seul exercice du manuel *Transmath* 3e, dans la séquence sur le théorème de Thalès à l'occasion d'un exercice d'entraînement sur l'utilisation du théorème. De même, dans *Myriade* 3e, un seul exercice contient le terme « parallélogramme », il s'agit d'une tâche concernant un triangle et son image par une translation dans le chapitre sur les transformations. Dans l'édition 2016 du manuel *Mission Indigo* 3e, il bénéficie de deux doubles pages dans un chapitre « triangles et quadrilatères » qui disparait dans l'édition 2020. On trouve néanmoins une activité TICE avec un pavage dont le motif est un parallélogramme en tout début d'ouvrage. Seul le manuel *Dimensions* 3e (Hatier), qui date de 2016, contient un chapitre « Construire et étudier des figures planes » où le parallélogramme occupe plusieurs pages et fait l'objet de tâches de démonstration. Ce manuel existe en version « cycle 4 » et pour la classe de 3e, mais les manuels de 5e et de 4e semblent n'être jamais parus.

Nous ne développerons pas plus cette analyse des manuels du cycle 4 car nous y reviendrons plus en détails dans la partie 5 de cette brochure consacrée à l'analyse d'exercices intégrant les TICE. En effet, on constate que les tâches mobilisant le parallélogramme et utilisant les TICE sont peu nombreuses dans les éditions de 2016 pour l'ensemble des manuels consultés. Cependant, les éditions suivantes se sont enrichies par rapport à ce type de tâches et d'exercices. La partie 5 de cette brochure sera l'occasion d'en analyser certains.

# <span id="page-24-0"></span>**Analyse d'extraits de manuels de seconde**

Les observations et remarques qui suivent sont basées uniquement sur les six manuels analysés en notre possession, au moment du travail du groupe, suite à la modification des programmes de mathématiques en classe de seconde de 2019. Il ne pourra être fait une généralisation de ces remarques pour les autres manuels parus entre temps.

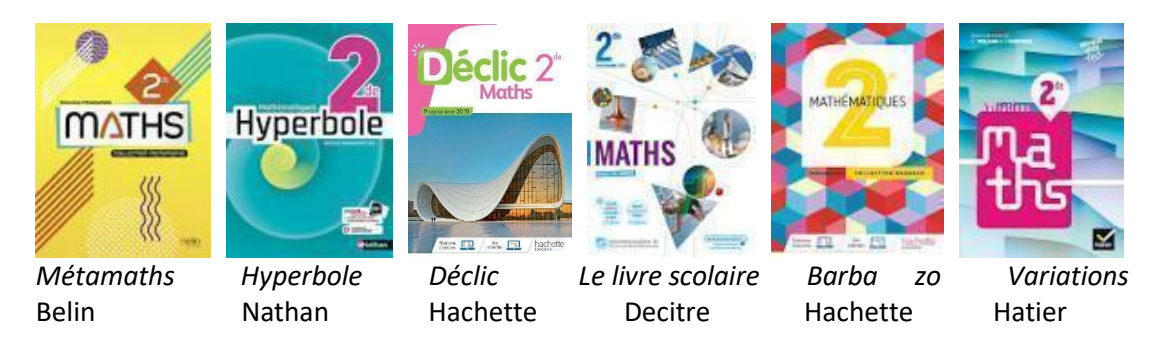

Avant de détailler l'analyse des contenus de ces manuels, voici quelques remarques sur leur conception générale :

● Le mot parallélogramme apparaît dans les index de **deux** manuels seulement (*Hyperbole* et *Barbazo*). Il y est associé soit au chapitre sur les configurations géométriques, soit à celui des vecteurs.

● Deux manuels (*Hyperbole* et *Le livre scolaire*) ont une rubrique « Rappels de collège » dans laquelle on y retrouve les connaissances théoriques disponibles des élèves en lien avec les parallélogrammes. Le parallélogramme y est défini, les propriétés caractéristiques des diagonales, des côtés opposés y sont rappelées. Les parallélogrammes particuliers (rectangle, losange et carré) sont définis et les propriétés sont récapitulées dans des schémas). De plus, le livre scolaire après avoir fait un rappel donne un exercice d'application permettant de vérifier si les propriétés ont bien été assimilées, et engage l'élève à justifier sa réponse en entrant dans la démonstration. (Annexe 2.3.1)

● Un manuel (*Déclic*) propose un formulaire de géométrie en début de manuel, dans lequel on trouve une caractérisation des quadrilatères particuliers sous forme d'arbre.

A la différence de ce qui précède, ce formulaire intègre aussi les savoirs mathématiques de la classe de seconde, en effet l'égalité de deux vecteurs est utilisée pour caractériser le parallélogramme.

Un travail d'interprétation des flèches et des couleurs dans l'arbre est nécessaire pour sa bonne compréhension ; il s'agit à travers cet arbre de partir du quadrilatère et d'arriver au carré. On remarque que :

- Seules deux des quatre figures géométriques (le quadrilatère et le parallélogramme) sont nommées.
- Le carré n'est pas défini comme quadrilatère, ni comme parallélogramme, mais comme un losange particulier ou comme un rectangle particulier ;
- Les flèches noires du premier niveau de lecture concernent indifféremment les côtés, les angles ou les diagonales du quadrilatère ;
- Aux niveaux 2 et 3 de l'arbre, les couleurs sont associées à la même caractéristique : Jaune pour les diagonales de même longueur, orange pour les diagonales perpendiculaires, vert pour l'existence d'un angle droit et enfin bleu pour l'existence de deux cotés consécutifs de même longueur.

Il apparaît de plus, que les illustrations des quadrilatères particuliers sont dans une position prototypique. (Annexe 2.3.2)

● Quatre manuels questionnent les connaissances des élèves autour de l'objet parallélogramme en début de chapitre dans des rubriques s'appelant « Avant de commencer », « Partir d'un bon pied », « Mobiliser les acquis » ou « Réviser ses gammes ». Ces rubriques (Annexe 2.3.3) permettent aux élèves ou aux professeurs d'effectuer des évaluations diagnostiques avant d'aborder une nouvelle notion.

- Pour *le livre scolaire*, deux stratégies de mobilisations de savoirs sont relevées :

Effectuer des constructions pour formuler des observations/conjectures et proposer un exercice avec une entrée directe dans la justification par la démonstration (exercice de la page 214). Ces stratégies ont pour objectif d'engager les élèves à entrer dans le questionnement au regard des propriétés du parallélogramme selon des registres différents.

- Pour le manuel *Déclic*, il s'agit dans un premier temps de tester les connaissances des élèves en termes de transformations géométriques niveau collège puis de faire le lien avec les propriétés du parallélogramme.

- Pour le manuel *Métamaths*, c'est au travers d'un VRAI-FAUX à justifier que sont questionnées les connaissances des élèves. Puis un exercice de réflexion et d'analyse de configuration est proposé pour un travail autour de la démonstration.

- enfin pour *Barbazo*, Le procédé de mobilisations des acquis est contraire. En effet, on commence par démontrer en justifiant puis on vérifie si les propriétés des quadrilatères sont connues.

Néanmoins, on retrouve l'objet parallélogramme, dans une moindre mesure dans les chapitres en lien avec la géométrie plane repérée ou non, les équations de droites, les fonctions et l'étude des positions relatives de droites.

Que ce soit dans les activités d'introduction, les QCM, les vrai-faux, les exercices d'application, d'entraînement ou encore dans les problèmes de recherche ou de synthèse, l'objet parallélogramme apparaît principalement soit comme support géométrique contexte pour simple utilisation de ses propriétés, soit comme un objet d'étude pour conjecturer avec les TICE.

De façon générale, les énoncés proposés dans ces différents chapitres se limitent à quatre principaux types de travaux.

- Démontrer qu'un quadrilatère est un parallélogramme ;
- Utiliser un parallélogramme afin d'extraire l'une de ses propriétés ;
- Calculer les coordonnées d'un sommet d'un parallélogramme connaissant les coordonnées soit de trois de ses sommets, soit du centre et d'un sommet ;
- Calculer l'aire d'un parallélogramme à l'aide du déterminant.

L'utilisation de logiciels de géométrie dynamique est très rarement indiquée, bien que permettant parfois une meilleure appropriation et une visualisation plus aisée du contexte de l'exercice. Nous avons trouvé dans deux manuels (*Variations* et *Métamaths*), des exercices qu'il nous semble intéressants de reformuler afin d'être résolus en utilisant un logiciel de la géométrie dynamique : en effet, la construction de la figure pourrait amener à une figure molle, ce qui questionne alors la réponse attendue (Annexe 2.3.4)

Pour l'un d'entre eux, Il s'agit de construire de figure puis de rechercher la solution d'un problème en utilisant la géométrie molle. Cet exercice est exploitable en utilisant un raisonnement partant de la réponse attendue pour justifier la démonstration.

Pour l'autre, il s'agit de la démonstration en lien avec théorème de Varignon. La seconde partie nécessitant une conjecture, l'usage d'un logiciel de géométrie dynamique permettrait de questionner comme dans l'exercice précédent le passage d'une construction molle à une construction robuste.

En Annexe 2.3.5 le lecteur peut trouver un tableau récapitulatif recensant le type d'exercice proposé utilisant l'objet parallélogramme sujet d'étude de notre brochure. Nous avons effectué une recherche par itération du mot parallélogramme sur les versions numériques des manuels, puis avons relevé les pages et numéros d'exercices ainsi que la nature de l'exercice proposé. L'utilisation de cette annexe permettra d'optimiser le choix des exercices à proposer en classe ou en formation pour travailler la géométrie autour du parallélogramme comme :

- Support d'exercice de géométrie papier-crayon amenant à mobiliser les connaissances de l'objet géométrique,
- Support d'étude par les TICE avec une analyse perceptive liée à la possibilité de formuler des conjectures en déplaçant les objets créés liés ou non et parfois avec un fichier à télécharger sur le site compagnon de l'éditeur, et annoncé pour travailler la compétence "représenter",
- Support pour travailler la compétence "raisonner" avec une construction libre mobilisée au regard des propres connaissances de l'élève.

# <span id="page-27-0"></span>**Partie 3 : Les Conceptions des élèves à la transition collège-lycée**

Les enseignants de collège soulignent souvent que lorsqu'on demande aux élèves de donner la définition d'un parallélogramme, ils listent tout ce qu'ils connaissent de ses propriétés. Cela pose en premier la question de ce que les élèves considèrent comme conditions suffisantes requises pour qualifier, sans ambiguïté, un parallélogramme quelconque et aussi un parallélogramme particulier : rectangle, losange, carré.

Dans cette partie, nous explorons d'abord ce qui est exposé dans certains manuels ou publications professionnelles (dans des revues spécialisées ou des sites en ligne) sur les définitions de ces quadrilatères et leurs classifications. Nous rendons ensuite compte d'une enquête que nous avons faite auprès d'élèves de seconde et de troisième (fin d'année) dans le but d'identifier des différences éventuelles dans leurs conceptions et de leur évolution entre le collège et le lycée : ce qui est mobilisable/ disponible ; ce qui se perd ; ce qui se développe.

# <span id="page-27-1"></span>**Définitions et classifications des quadrilatères**

On note pour commencer que pour illustrer les classifications des quadrilatères (puis parallélogrammes) particuliers, plusieurs représentations sont disponibles, dont certaines sont évoquées par les élèves eux-mêmes comme moyens de mémorisation et de référence. « On identifie principalement deux types de représentations permettant d'expliciter les relations entre familles de quadrilatères. Une première provient des diagrammes de Venn (ou d'Euler). Une autre possibilité courante est l'utilisation de logigrammes (ou plus familièrement arbre). »<sup>20</sup>. Quelques exemples sont donnés et commentés ci-après.

La figure 1 donne une vue d'ensemble sur les quadrilatères. Y sont indiqués les quadrilatères croisés et les quadrilatères non convexes, ces derniers étant très peu étudiés dans l'enseignement secondaire (en France). Des inclusions d'ensembles sont visibles : par exemple, parmi les convexes, on distingue deux familles, les trapèzes d'une part, les cerfs-volants<sup>21</sup> de l'autre. On peut cependant remarquer que certaines inclusions sont omises : le losange est bien défini comme un parallélogramme particulier, mais pas comme un cerf-volant isocèle particulier (pourtant représenté sur le diagramme).

<sup>20</sup> *Réflexions sur les quadrilatères et leur enseignement*. Julien Bernat. REPERES – IREM n° 122, janvier 2021, pp.15-46.

<sup>&</sup>lt;sup>21</sup> Le cerf-volant a fait son apparition dans les programmes de 6<sup>e</sup> de 2005 en tant qu'objet d'étude... puis a disparu. Voir *L'introduction du cerf-volant dans le programme de sixième en 2005, un pas vers celle de la « maison des quadrilatères » ?* Nadine Gérald. Bulletin vert de l'APMEP n°473, 2007, pp.906-911. https://www.apmep.fr/IMG/pdf/AAA07086.pdf

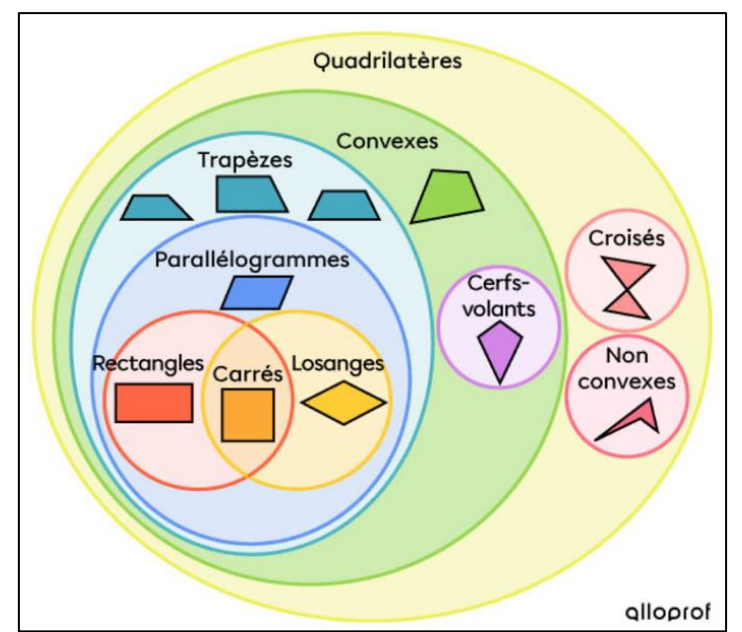

*Figure 1 : Diagramme de Venn relatif aux quadrilatères. (https://www.alloprof.qc.ca/fr/eleves/bv/mathematiques/les-quadrilateres-m1198)*

La figure 2, maison des quadrilatères (systèmes allemand et autrichien), est un exemple d'arbre universel, c'est-à-dire qui « décrit des relations d'inclusion étant toujours satisfaites » (Bernat 2021). Il est encore peu connu en France, mais mériterait que l'on s'y attarde un peu.

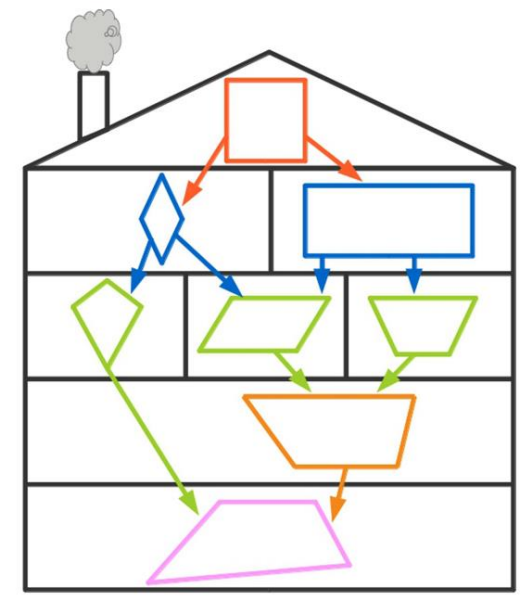

*Figure 2 : Im Haus der Viercke. [\(https://www.sofatutor.at/mathematik/geometrie/geometrie](https://www.sofatutor.at/mathematik/geometrie/geometrie-kennenlernen)[kennenlernen\)](https://www.sofatutor.at/mathematik/geometrie/geometrie-kennenlernen)*

Le sens de lecture va du haut vers le bas : le carré dans le grenier, le quadrilatère quelconque au rez de chaussée. Notons la présence du trapèze et du trapèze isocèle, à deux niveaux différents, dans cette maison ; ainsi que celle du cerf-volant isocèle (mais pas du cerf-volant).

Toute flèche reliant un quadrilatère à un quadrilatère de l'étage inférieur matérialise la relation logique : « ... est un ... ». Par exemple,

- un carré est un losange et un rectangle ;
- un parallélogramme est un trapèze.

Le (ou les) critère(s)<sup>22</sup> permettant de justifier le regroupement de certains quadrilatères sur une même ligne n'est pas mentionné, mais le diagramme permet bien de montrer que les quadrilatères sont en relation.

Bernat (2021) fait remarquer que « La représentation sous forme d'arbre possède en général la qualité́d'être plus facilement lisible que celle sous forme de diagramme. Toutefois, le diagramme est plus précis pour expliciter les relations entre objets : si l'on identifie dans un arbre une inclusion de A dans B et de A dans C, on peut en déduire que A est inclus dans l'intersection de B et de C, mais cela ne nous indique pas s'il y a égalité́. ».

La figure 3 est un exemple d'arbre conditionnel c'est-à-dire, toujours d'après Bernant, que l'on peut spécifier selon une notion ou un type d'objet particulier, qui décrit des relations d'inclusion permettant sous un ensemble de conditions supplémentaires de préciser la nature d'un quadrilatère.

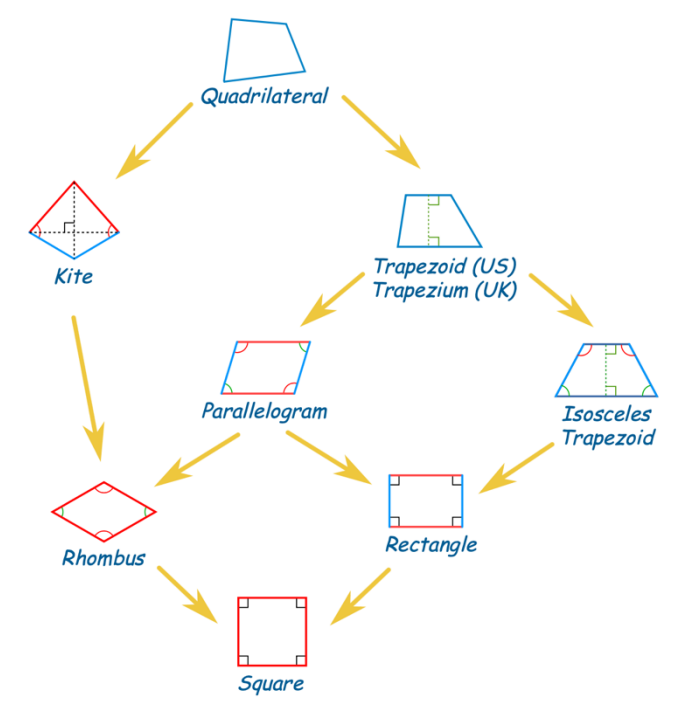

*Figure 3 : The « family tree ». [\(https://www.mathsisfun.com/quadrilaterals.html\)](https://www.mathsisfun.com/quadrilaterals.html)*

Le sens de lecture va, là encore, du haut vers le bas, mais cette fois-ci du quadrilatère quelconque au carré. Des propriétés relatives aux côtés et aux angles sont codées permettant de justifier le

Grenier (carré) : symétrie centrale et symétries axiales par rapport aux diagonales et aux médianes.

 $22$  Par exemple, l'étude de l'invariance par symétrie centrale ou par symétrie axiale peut permettre une classification intéressante de ces quadrilatères.

Rdc, Rdc + 1 (quadrilatère convexe, trapèze) : pas d'isométrie laissant ces quadrilatères invariants ;

Rdc + 2 (cerf-volant isocèle, parallélogramme, trapèze isocèle) : symétrie centrale ou symétrie par rapport à une diagonale ou une médiane ;

Rdc + 3 (losange, rectangle) : symétrie centrale et symétries axiales par rapport aux diagonales ou aux médianes ;

On peut ensuite trouver les propriétés géométriques de chaque type de quadrilatères. Par exemple, comme un parallélogramme est invariant par demi-tour, alors ses côtés opposés sont parallèles et ont même longueur ; ses secteurs angulaires opposés ont même angle ; ses diagonales se coupent en leur milieu.

D'autres significations aux regroupements par ligne sont possibles : voir *La ''maison des quadrilatères'' – une suggestion pour animer l'activité mathématique véritable*. L'ouvert (96), septembre 1999, pp.14-33.

passage d'un objet à l'autre (code couleur pour des longueurs de côtés égales, pour des égalités d'angles ; etc.). Par exemple, la relation représentée par chacune des deux flèches faisant passer respectivement du trapèze au trapèze isocèle, ou du parallélogramme au rectangle peut s'exprimer par :

- un trapèze qui a deux paires d'angles consécutifs égaux est un trapèze isocèle<sup>23</sup>;

- un parallélogramme qui a un angle droit est un rectangle.

Remarquons ici que, dans la famille des cerfs-volants, seul le cerf-volant isocèle est représenté.

La figure 4 est aussi un exemple d'arbre conditionnel, mais centré exclusivement sur les parallélogrammes particuliers étudiés en cycle 4. On y retrouve des implications caractéristiques (par exemple : « Si un parallélogramme a un angle droit, alors c'est un rectangle », bien utile aux élèves, notamment lors de démonstrations).

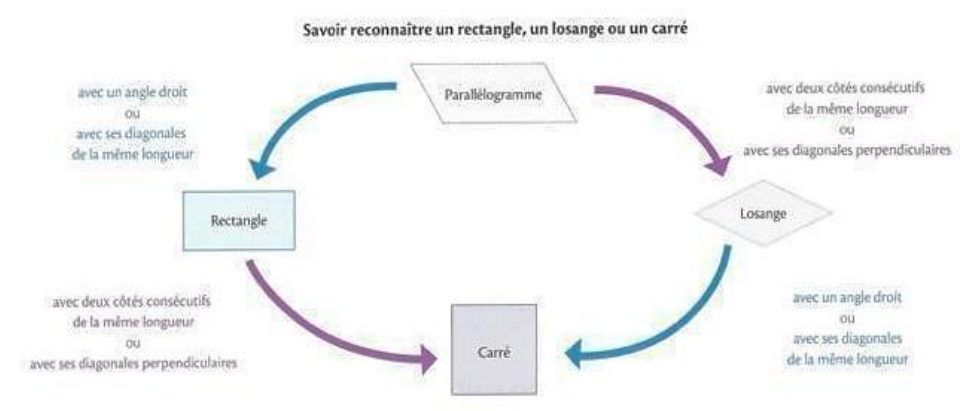

*Figure 4 : Extrait du manuel Maths cycle 4. Collection Kiwi. Hachette. 2016.*

Enfin, un dernier exemple d'arbre conditionnel, avec la figure 5, qui se veut être une carte mentale « bilan » sur les quadrilatères mentionnés dans les programmes (du collège), relativement exhaustive (et par conséquent surchargée !), mettant en évidence certaines propriétés caractéristiques.

<sup>&</sup>lt;sup>23</sup> Les auteurs de ce diagramme ont fait le choix de ne pas colorier de la même couleur les deux côtés non parallèles du trapèze isocèle, pourtant de même longueur… ou encore les diagonales.

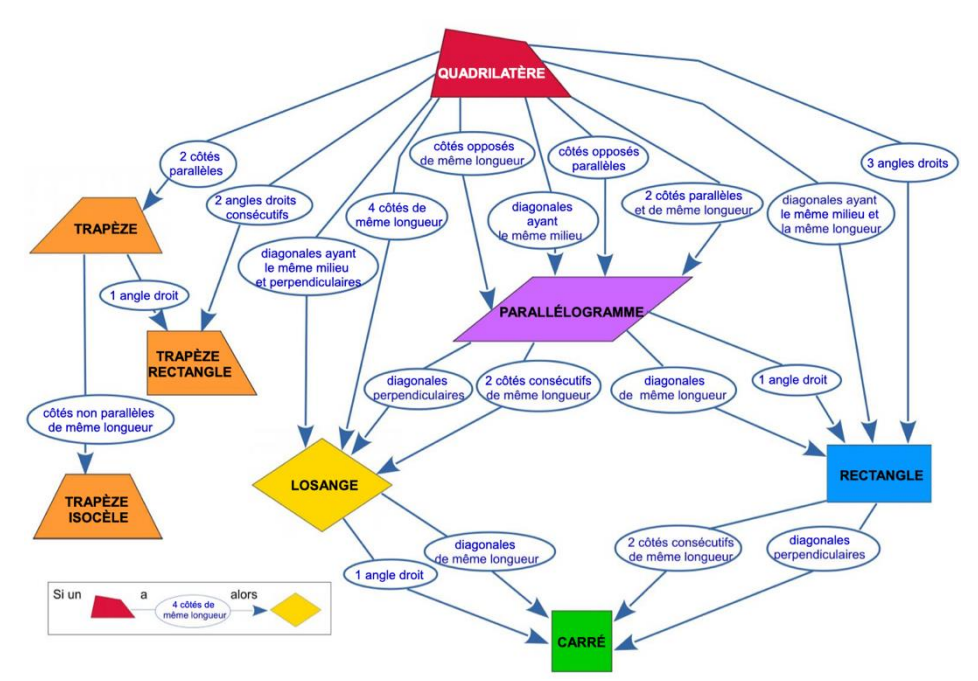

*Figure 5 : Carte mentale des quadrilatères [\(https://fr.calameo.com/read/0043871169c1371115c95\)](https://fr.calameo.com/read/0043871169c1371115c95)*

Le « mode d'emploi » de cette carte est explicité aux élèves dans l'encadré en bas à gauche, avec le « Si ... alors  $\ldots$  »<sup>24</sup>. On regrettera évidemment :

- les inclusions manquantes. Le parallélogramme n'est-il pas un trapèze ? Et le rectangle, un trapèze rectangle ?
- un manque de rigueur mathématique parfois. Est-ce qu'un quadrilatère qui a deux côtés parallèles et de même longueur est un parallélogramme ? Cette question est souvent posée au Concours de recrutement de Professeurs des Écoles (CRPE) et c'est à cette occasion que de nombreux candidats découvrent l'existence des quadrilatères croisés !

#### Pour conclure…

A l'issue de cette revue, il nous paraît incontournable de se questionner si le choix de telle ou telle représentation joue un « meilleur » rôle dans la compréhension de la classification des quadrilatères chez les élèves ? S'il faut diversifier les représentations (ou pas) ? Si oui, à quels moments de la scolarité ? Etc. Au passage, on regrettera que, dans les ressources sélectionnées, les figures sont très majoritairement représentées en position prototypique.

## <span id="page-31-0"></span>**Comment des élèves de troisième et seconde conçoivent-ils le parallélogramme ?**

Nous avons posé la même question à des élèves de seconde au premier trimestre et à des élèves de 3ème en fin d'année. Il s'agit de deux établissements différents mais dans les deux cas le niveau de la classe est moyen. La question donnée est la suivante :

 $24$  Comme recommandé notamment dans le document ressource Espace et géométrie au cycle 3 (https://cache.media.eduscol.education.fr/file/Geometrie/38/5/RA16\_C3\_MATH\_Espacegeometrie\_897385.pdf).

#### *Donner les définitions, propriétés des différents quadrilatères que vous connaissez. Des illustrations pourront accompagner vos écrits*

Il ne s'agit pas dans cette brochure de faire une analyse détaillée des réponses mais plutôt d'illustrer la variété des réponses (valides ou pas) et de fournir un regard comparatif sur les productions 3<sup>ème</sup> - 2<sup>nde</sup> pour alimenter les ressources d'un enseignant ou d'un formateur sur les connaissances des élèves sur les quadrilatères particuliers à la transition collège-lycée.

Dans ce qui suit, nous avons regroupé les réponses des élèves par catégories en fournissant systématiquement des exemples illustratifs (cf. annexes 3.1 et 3.2 pour compléter). Nous avons regroupé les productions concernant le parallélogramme en troisième parties pour avoir un regard comparatif 2<sup>nde</sup> – 3ème.

#### <span id="page-32-0"></span>*Pour les élèves de seconde*

La question a été posée à une classe de seconde de niveau moyen dans un établissement classé politique de la ville du nord des Hauts de Seine (en devoir à faire à la maison noté lors de la période des vacances de la Toussaint). Les attendus de l'enseignant sont :

*Concernant les définitions :* - avoir une seule définition pour le quadrilatère, le trapèze, le parallélogramme et le cerf-volant ; avoir éventuellement deux définitions pour le rectangle, le losange, le carré, une première en tant que quadrilatère particulier et une deuxième en tant que parallélogramme particulier.

*Concernant les propriétés* : des propositions grammaticalement construites sur le modèle « si…alors » (faisant écho aux préconisations du programme de collège).

*Concernant les illustrations :* une seule illustration par définition ou par propriété donnée.

Premier constat lors de la correction des DM : très souvent les élèves illustrent sur le même dessin toutes les propriétés géométriques énoncées de l'objet étudié, ce qui rend alors difficile la compréhension de l'illustration proposée.

## ✔ *Les réponses des élèves*

Il est à noter que certains élèves ont listé des rhomboïdes dans les quadrilatères. Nous avons aussi relevé des réponses sous forme de copies d'écran qui viennent de sites en ligne ; notifiant alors un travail peut-être un peu moins porteur de réactivation des connaissances. Les sept points à suivre recensent les noms des objets géométriques qui apparaissent dans les copies des élèves de la classe de seconde et les propriétés qui leur sont associées.

#### **1- Pour le quadrilatère**

Une seule illustration est relevée sur l'ensemble des copies. Douze élèves donnent une définition du quadrilatère, parmi lesquelles nous observons en particulier des définitions où plusieurs éléments sont cités (tendance à une certaine exhaustivité).

A titre d'exemple, la convexité de l'objet est questionnée : on peut se demander si l'ajout de la distinction « convexe-concave » est en lien avec les diagonales citées dans la définition.

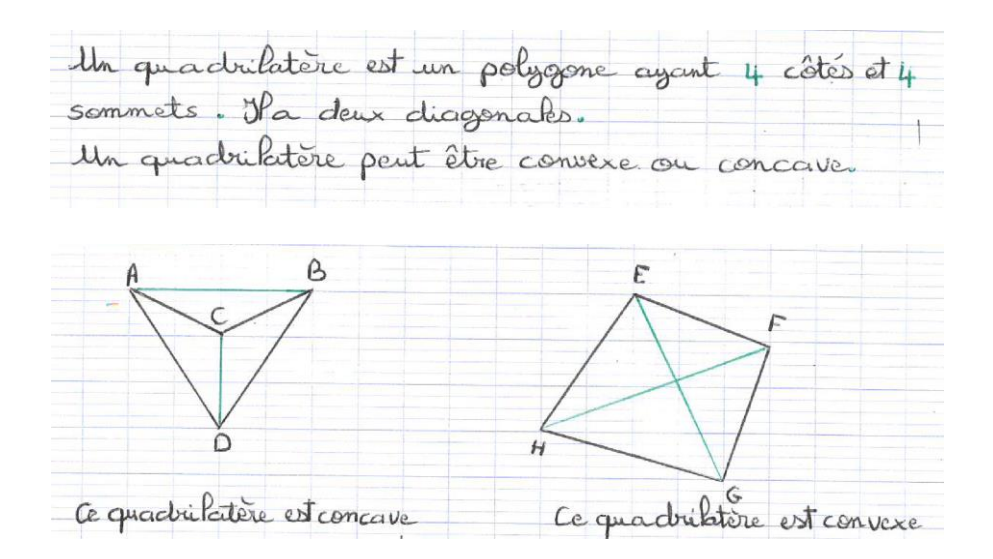

Les autres définitions, plus ordinaires, font émerger le mot « polygone » et parfois même d'autres objets mathématiques : la diagonale et la médiane. En parcourant la suite de sa copie, il s'avère que les propriétés des quadrilatères évoquées à la suite du travail sont en lien avec ces deux objets (Annexe 3.1.1)

# - S'il est isocèle, il possède un axec de symétrie,<br>ses côtés opposés mon parallèles ont la même<br>longueur et les angles situés sur le même segment

#### **2- Pour le trapèze**

Nous relevons des définitions simples ou bien des définitions avec plus de précisions :

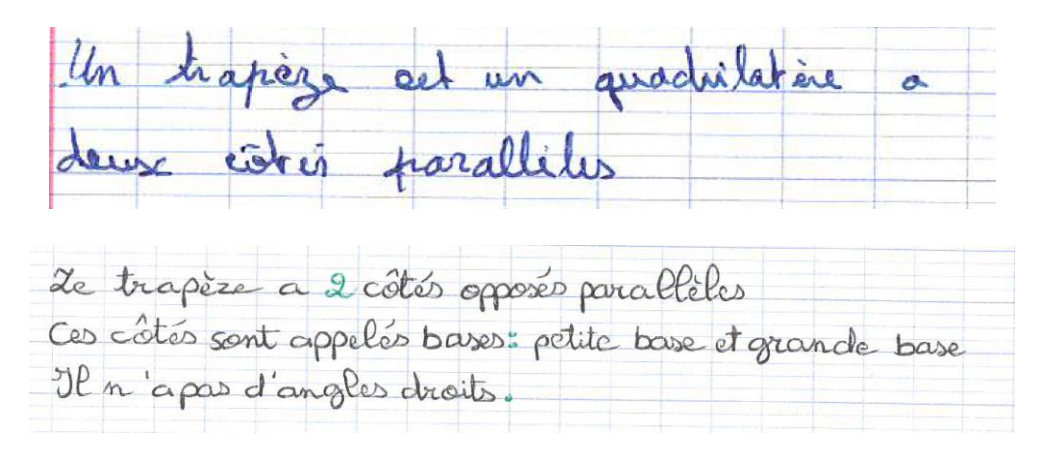

Concernant les propriétés du trapèze, deux cas de figures se présentent : une liste de propriétés ou bien une affirmation sous la forme « si-alors ». On voit également apparaître une indication sur les conditions suffisantes pour qu'un quadrilatère soit un trapèze. (Annexe 3.1.2) Certains élèves dans leurs productions ont également listé des trapèzes particuliers : trapèze rectangle, trapèze isocèle. (Annexe 3.1.3)

#### **3- Pour le rectangle**

Le rectangle est caractérisé soit comme étant un quadrilatère ou comme étant un parallélogramme.

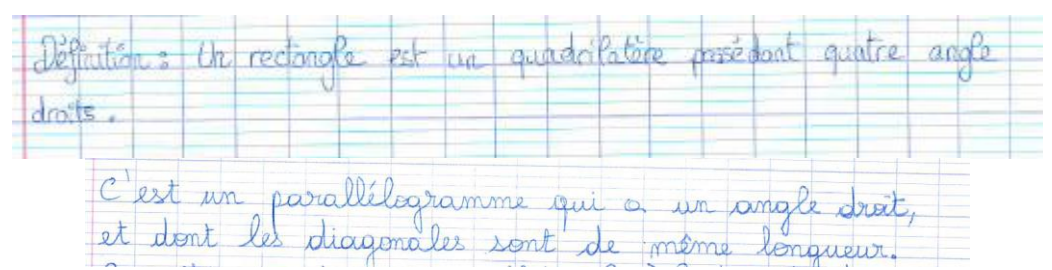

Concernant les propriétés du rectangle, elles apparaissent sous forme de listes (Annexe 3.1.3) en lien avec les côtés, les diagonales, les angles ou les axes de symétrie de l'objet géométrique. Parfois, les propriétés sont formulées avec la syntaxe grammaticale : « si… alors » étudiée et employée au collège (Annexe 3.1.4)

#### **4- Pour le losange**

Le losange est majoritairement défini comme étant un quadrilatère. Une seule copie fait apparaitre l'objet parallélogramme pour point de départ de la définition du losange. Il est alors défini selon deux points de vue différents.

Déf: Un losange est un quadrilatere dont les côtés ant tous la même longueur, ou encore un parallelogramme ayant au moins deux côtés consécuté fs de même longueur.

Concernant les propriétés évoquées du losange, elles sont énoncées selon les mêmes critères énoncés précédemment. On note cependant, une seule copie avec une construction géométrique pour illustrer les propriétés citées. (Annexe 3.1.5)

#### **5- Pour le carré**

Toutes les définitions du carré évoquées par les élèves se basent sur son appartenance à la famille des quadrilatères. (Annexe 3.1.6). Qualifié à partir de la caractéristique de ses côtés, il apparaît aussi comme étant défini comme à la fois rectangle et losange. Une seule fois, il est fait une déduction de cette double appartenance à la famille des rectangles et des losanges. L'élève utilise alors le DONC pour en déduire des caractéristiques en lien avec les angles et les côtés du carré.

defunition: Un carré est quadrilatère qui est à la foir un rectangle et un losange. Un carré a<br>donc 4 angles droits et tous ses côtés de la<br>même longueur. Sur la figure ci /le<br>ABCD est un carré.

Les propriétés du carré respectent une fois encore les éléments décrits plus haut en termes de listes de caractéristiques en lien avec les côtés, les diagonales ou les mesures d'angles (Annexe 3.1.7)

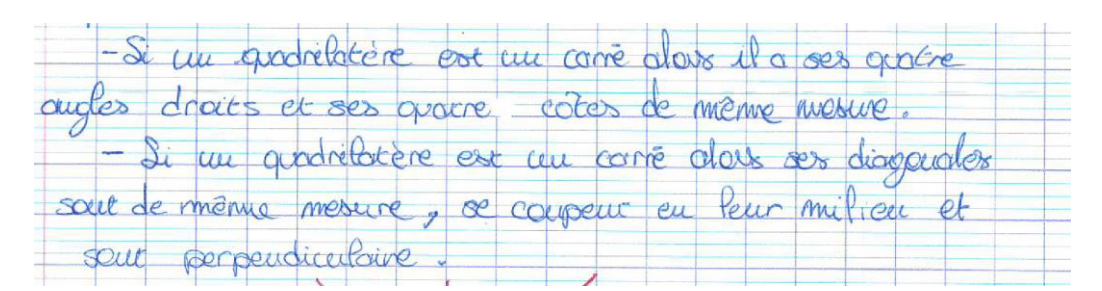

Une copie présente le carré comme objet géométrique précédemment cité (quadrilatère, rectangle, losange) et une caractéristique supplémentaire.

= Si un sectangle a deux côtés consécutéfs de même longueur, alors c'est un carré. Si un quadrilatere est à la fois un loscinge et un rectangle, alors c'est un carré. Si un forangé à sur diagonales de même longueur, alors c'est un carré. = Si un rectangle a ses diagonales papendiaclaires, alors d'est un carré. - Si un lorange a un angle droit, alors c'est un case

#### **6- Pour le cerf-volant**

Le cerf-volant n'apparaît que sur 13 copies du lot. Seules deux types de définitions apparaissent. On remarque que la définition du cerf-volant est systématiquement accompagnée d'une illustration.

Une question se pose alors : pourquoi cette illustration systématique ? Est-ce dû au fait que cet objet géométrique est peu étudié au collège ?

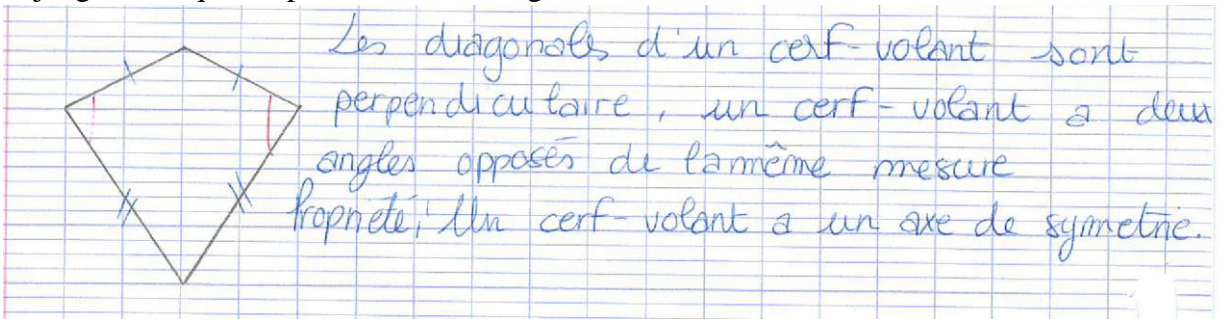

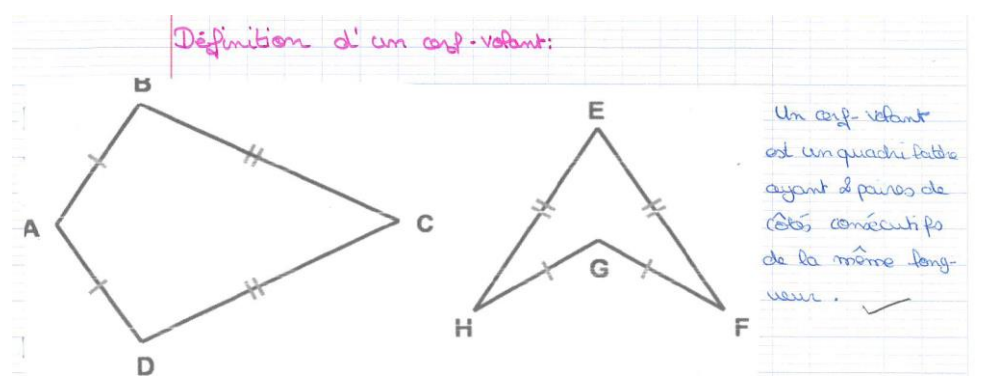

Les propriétés lorsqu'elles sont formulées sont en lien avec les diagonales ou les angles du quadrilatère, voire avec l'existence d'un axe de symétrie (Annexe 3.1.8) :

Propriétés - des diagonales perpendiculaires deux angles oppoés de meme mesures - un asse de symetrie

## **7- Pour le rhomboïde**

Présent sur deux copies, l'objet rhomboïde<sup>25</sup> est un élément géométrique qui peut être une figure plane (figure géométrique) ou un solide.

En géométrie plane, le rhomboïde est un polygone (plus précisément un quadrilatère).

Pour qu'une figure soit un rhomboïde il faut :

- qu'elle ait quatre côtés parallèles deux à deux.
- qu'elle ait des côtés adjacents de longueurs inégales,
- qu'elle n'ait pas d'angle droit.

Mais le mot rhomboïde n'est plus utilisé, on parle aujourd'hui **de parallélogramme**.

Cette information n'a pas été appréhendée par les élèves qui n'ont pas ôté de leurs travaux le rhomboïde alors que précédemment ils avaient évoqué le parallélogramme.

Les définitions et propriétés données dans les copies rédigées des élèves reprennent mot pour mot, la référence citée ci-dessus. Il est également à noter que le rhomboïde n'a jamais été illustré !

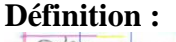

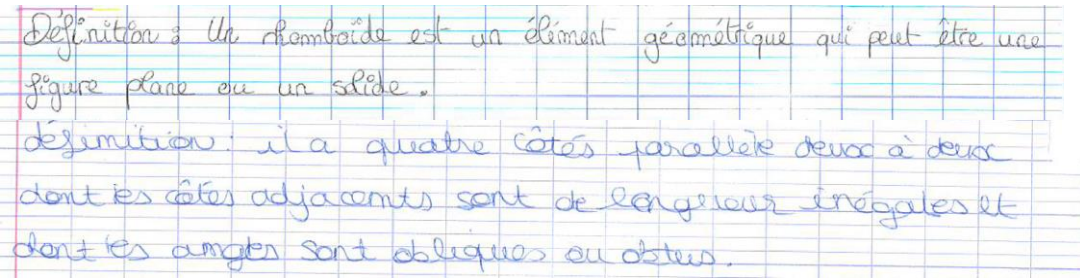

## **Propriétés :**

<sup>&</sup>lt;sup>25</sup> D'après <https://fr.wikimini.org/wiki/Rhombo%C3%AFde> ; https://fr.wikipedia.org/wiki/Rhombo%C3%AFde

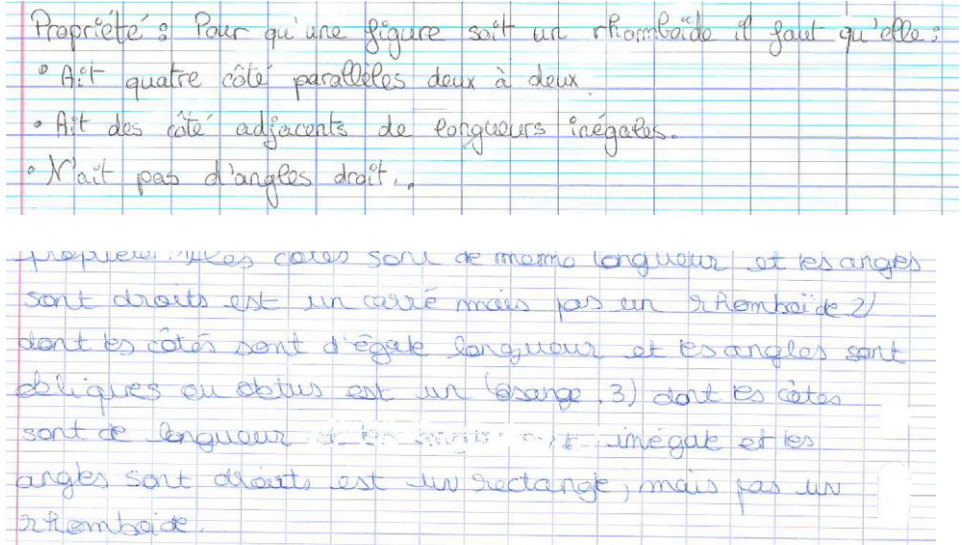

#### <span id="page-37-0"></span>*Pour les élèves de troisième*

Nous avons souhaité avoir un regard comparatif en proposant la même question à des élèves de 3<sup>ème</sup> en fin d'année. Là encore la classe est de niveau moyen. Le nombre de copies rendues est 24 dont une blanche d'un élève de niveau moyen-faible.

#### ✔ *Réponses des élèves*

Le mot "définition" apparaît dans une seule copie, en abrégé et seulement pour le quadrilatère. La terminologie "propriété" n'est reprise dans aucune copie. Concernant les quadrilatères particuliers, aucun élève, quel que soit son niveau, ne fait la distinction entre définition et propriété. Soit les élèves ne donnent que la définition, soit ils s'efforcent de donner un maximum d'informations, y compris les formules d'aire et de périmètre. Il semblerait que beaucoup aient interprété cette consigne comme une description des quadrilatères. Il est intéressant de noter ici que les élèves font la même chose à l'entrée en  $6<sup>eme</sup>$ ; on ne semble pas avoir beaucoup avancé. On est bien loin de la compréhension de la logique de l'axiomatique mathématique et de l'enchaînement déductif « définition et propriété ».

A noter que seuls deux élèves mentionnent les diagonales, leurs propriétés semblent peu disponibles.

#### **1. Quadrilatère**

Seul un quart des élèves définissent ce qu'est un quadrilatère avec plus ou moins de réussite :

Quadrilative = 4 côtés dans une figure

Au centre d'une carte mentale :

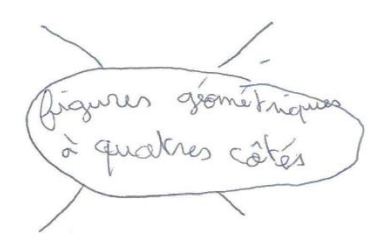

#### **2. Trapèze**

Seuls 7 élèves sur 24 (soit un quart seulement des élèves) citent le mot trapèze. Parmi eux, seuls cinq tentent d'en donner une définition.

Cet élève confond avec le parallélogramme :

Un trapize est un quadrilative dont la îstis sont 2 à 2 éganse et dont les angles

Plusieurs ne semblent connaître que les trapèzes isocèles :

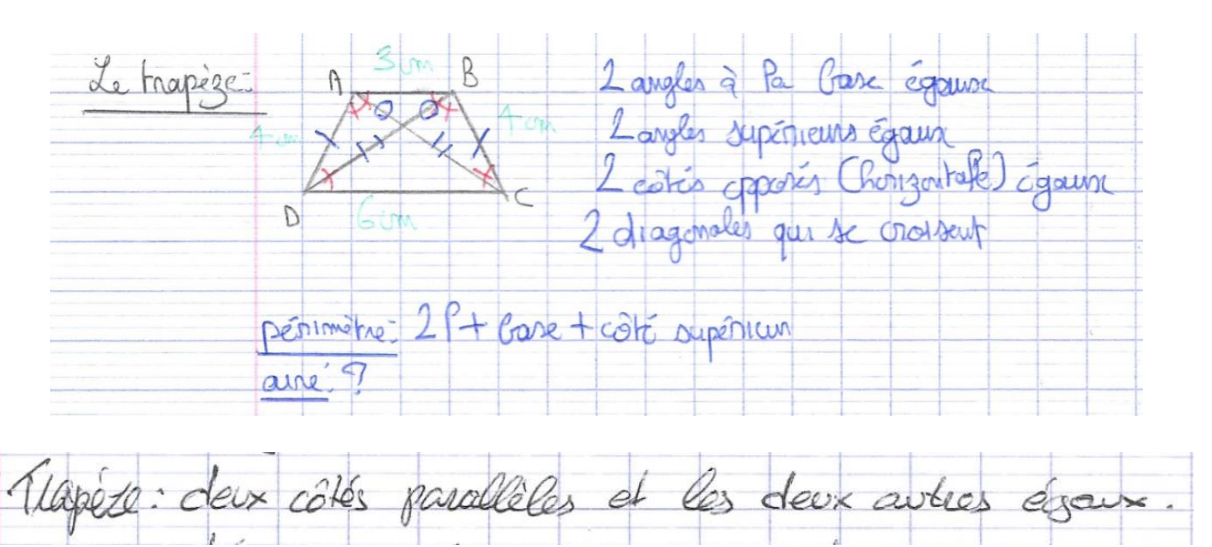

Ceux-ci ne donnent pas la définition mais le représentent comme un trapèze isocèle codé ou non:

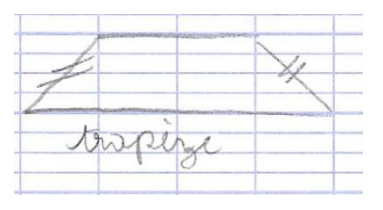

#### **3. Le rectangle**

Il est cité par tous les élèves. Si la définition proposée est correcte, elle n'est pas minimale :

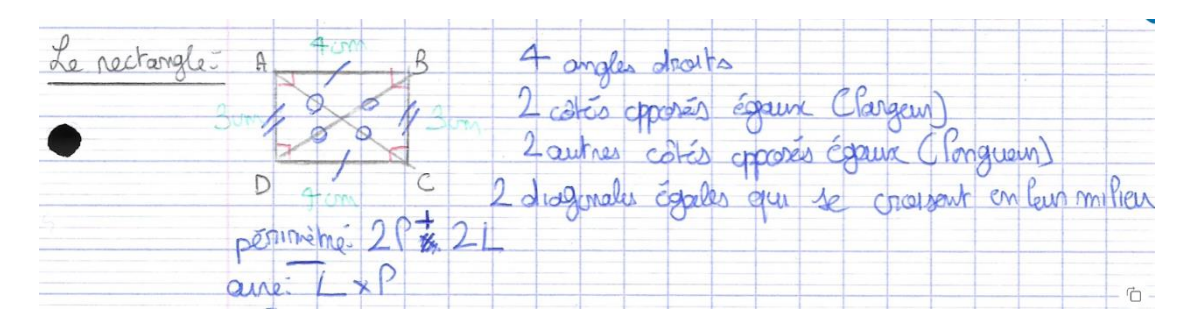

Pour plusieurs élèves, les côtés consécutifs ne doivent pas être égaux (Annexe 3.2.1)

#### **4. Losange**

Il est cité par 20 élèves sur 24 (cf. aussi Annexe 3.2.2)

losanger<br>quadrilative a 4 câté egave sans singles<br>droits

Difficile de savoir si cet élève distingue définition et propriété :

losange = - câtés égouse et paralliles 2 à 2

3/ Lesange = le lesange à tous ses côtés égaux. Il

#### **5. Le carré**

Il est cité par la quasi-totalité des élèves.

Cet élève décrit un carré. Il éprouve même le besoin de donner des mesures pour les côtés :

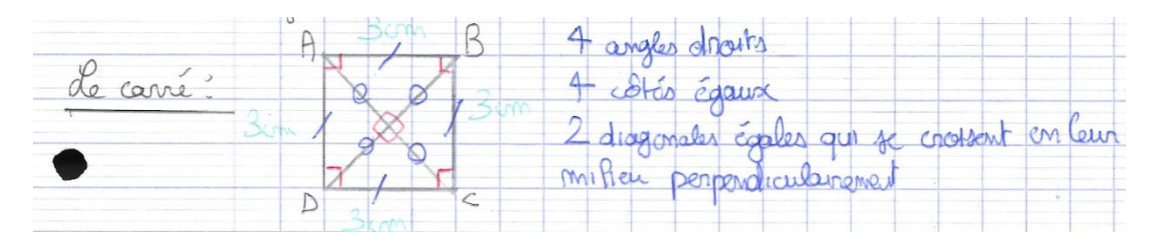

Pour cet élève, il manque des informations :

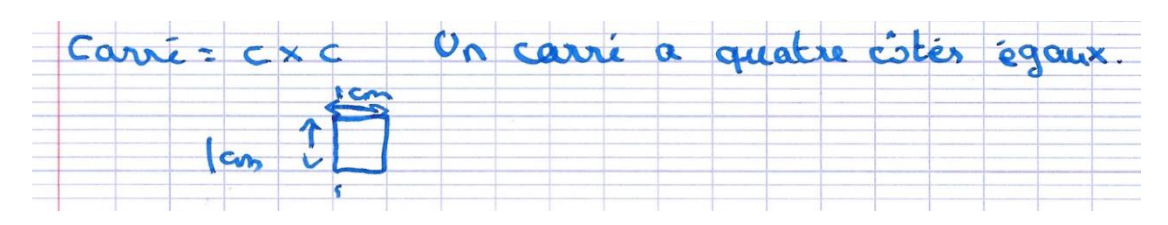

#### <span id="page-40-0"></span>*Regard comparatif concernant le parallélogramme*

En classe de seconde, le parallélogramme est cité par 25 élèves (sur 28). On observe plusieurs types de définitions qu'elles soient concises ou bien « foisonnantes » avec le listing de plusieurs propriétés, toutes donnant des éléments corrects (même si mal formulés).

Un parallé logramme est un quadribitère dant les Un paralléborgramme est un quordribatère dont les segments diagonaux se coupent en leur milieux

Certains vont jusqu'à se baser sur la propriété de symétrie centrale :

définition : Un posailelogramme est<br>un quadrilatere non croise qui a un<br>centre de symétrie. Ce centre se<br>trouve a l'intersection des diagonales.<br>On dit qu'il est de centre du parailélogr amme

Quant aux propriétés utilisées, elles se présentent sous forme de listes ou bien en utilisant la forme d'une proposition « si-alors », allant jusqu'à faire le lien avec l'égalité de vecteurs (même si ci-dessous, elle est incorrecte).

paralle logramme alors ses côtés  $BDH$ A

BCD est emparallelogramme alors AB=CD

En regardant de plus près les productions des élèves de 3ème, on observe que le parallélogramme n'est mentionné que par 6 élèves sur 24. Les définitions et propriétés sont absentes ou incomplètes, maladroites ou erronées :

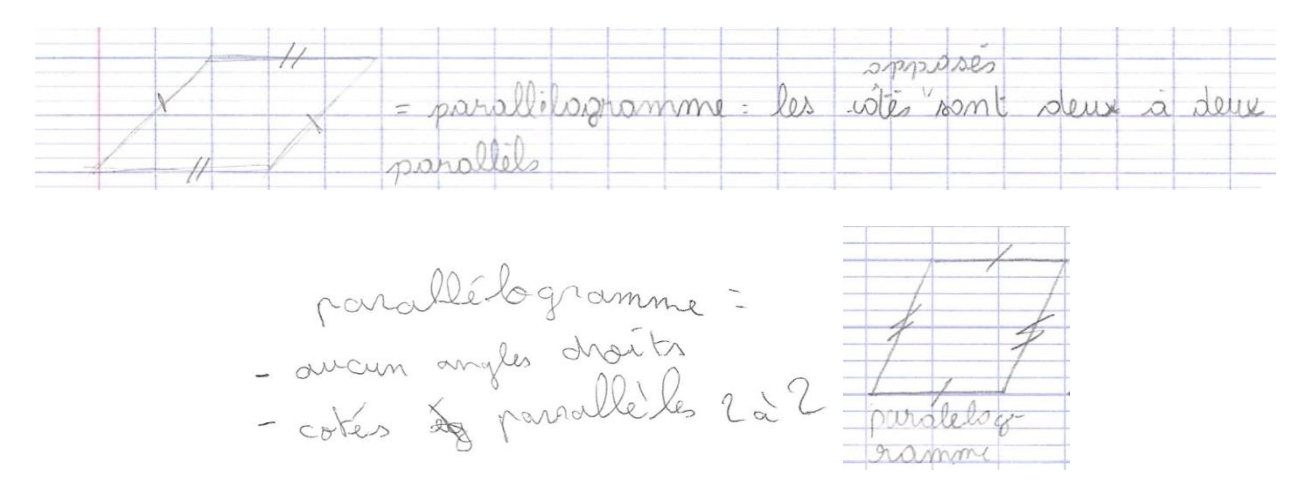

Etant donné qu'il ne s'agit pas des mêmes élèves que nous avons suivis de la classe de troisième en classe de seconde, et même si nous avons veillé à avoir des classes de niveaux approximativement identiques, notre comparaison ne donne pas d'éléments exploitables en termes d'évolution entre la fin de collège et le début du lycée. Nous pouvons cependant faire l'hypothèse, notamment pour les élèves qui citent pêle-mêle toutes les propriétés, que ces connaissances sont certes présentes (mémorisés) mais ne sont pas pour autant disponibles lors de la résolution de problèmes ; dans le meilleur des cas, la médiation de l'enseignant semble requise pour la mobilisation de ces connaissances (cf. partie 6).

# <span id="page-42-0"></span>**Partie 4 : Les adaptations d'une activité utilisant la géométrie dynamique à la transition école-collège**

En dernière page du document d'accompagnement des programmes « Espace et géométrie au cycle 3 » (2018), on trouve quelques exemples de situations d'apprentissage. Parmi eux, apparaît l'annexe « Les quadrilatères » qui présente une activité à mener avec le logiciel GeoGebra. Nous analyserons cette activité a priori et proposerons quelques alternatives (complétées par des fichiers GeoGebra en Annexe 4).

Cet ensemble d'analyses et de propositions peut constituer une ressource pour un formateur ou un enseignant souhaitant travailler sur l'adaptation d'une ressource fournie sur un site institutionnel. Dans une formation, on peut par exemple commencer par faire travailler les stagiaires sur le fichier téléchargeable dans le document ressource avec pour objectif d'arriver aux questionnements suivants : Avec la consigne de l'activité, l'élève peut-il, comme le précise l'objectif donné dans la ressource « renforcer la connaissance des définitions et des propriétés des quadrilatères usuels » ? Comment faire évoluer la situation pour qu'elle ne soit pas uniquement basée sur la perception ? Quel accompagnement de l'enseignant pour sortir de la perception ? Quelle médiation par rapport aux TICE et par rapport aux connaissances sur les quadrilatères ? Ensuite, un travail sera entrepris pour modifier la tâche, le fichier, la consigne pour mieux atteindre le nouvel objectif visé. On pourrait imaginer de demander aux stagiaires de refaire un fichier GeoGebra mieux adapté aux objectifs visés. Éventuellement avec des diagonales apparentes ? Ou un centre de symétrie ? On pourrait mettre les stagiaires par groupes avec des idées différentes (faire apparaître les angles, les diagonales, coder les longueurs des côtés etc.).

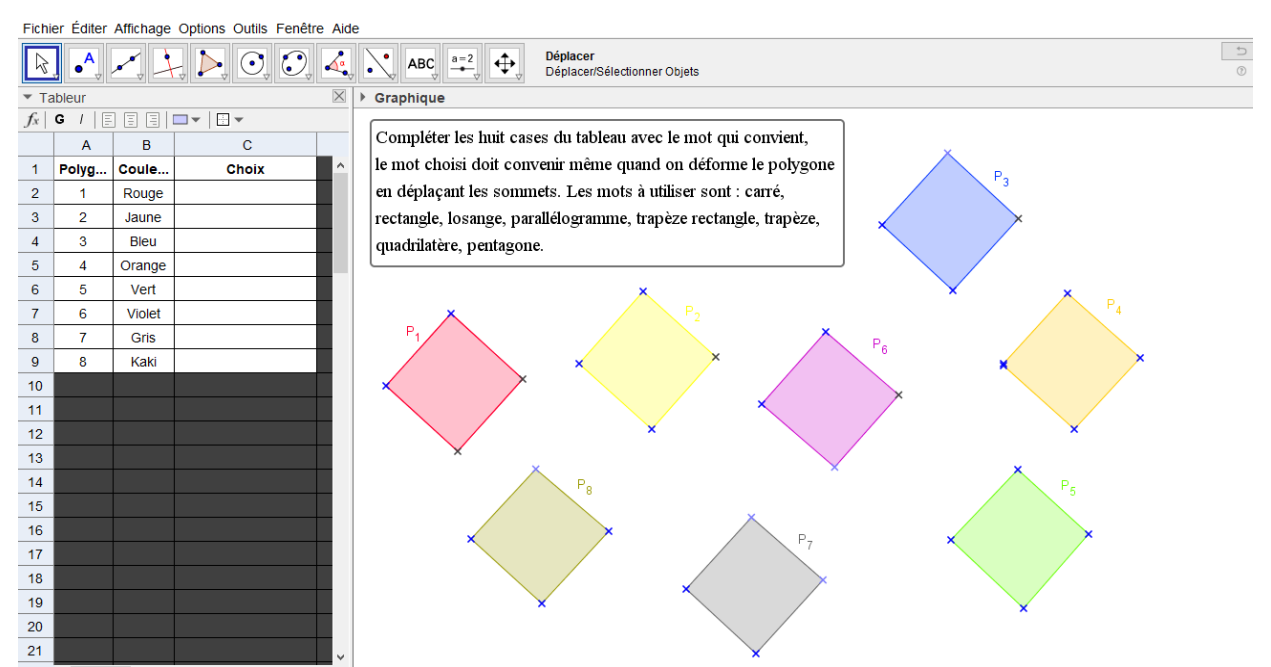

Éduscol, annexe du dossier espace et géométrie au cycle 3 : « Les quadrilatères – activité avec GeoGebra » :

[http://cache.media.education.gouv.fr/file/Geometrie/41/1/RA16\\_C3\\_MATH\\_Espace](http://cache.media.education.gouv.fr/file/Geometrie/41/1/RA16_C3_MATH_Espace-geometrie_quadrilateres_897411.pdf)[geometrie\\_quadrilateres\\_897411.pdf](http://cache.media.education.gouv.fr/file/Geometrie/41/1/RA16_C3_MATH_Espace-geometrie_quadrilateres_897411.pdf)

L'objectif annoncé est de renforcer la connaissance des définitions et propriétés des quadrilatères et l'aspect dynamique du logiciel est ici utilisé pour déformer des figures en conservant certaines propriétés. Une annexe dédiée la décrit rapidement et propose des pistes de différenciation pour sa mise en œuvre, sans toutefois analyser précisément l'activité mathématique qui peut en découler, ce que nous nous proposons de faire ici.

# <span id="page-43-0"></span>**Analyse de l'activité telle que proposée sur le site Eduscol**

Suivant ce document, l'activité, a priori destinée aux élèves de cycle 3, peut aussi être proposée au cycle 4. La description donnée correspond au fichier GeoGebra avec 8 polygones et il s'avère qu'elle est peu accessible - surtout au cycle 3 - lorsqu'on n'utilise que ce fichier. Une appropriation avec un peu moins de polygones semble indispensable pour aider les élèves à entrer dans la tâche, leur permettre de mobiliser leurs connaissances et éviter qu'ils remplissent les cases donnant les natures de polygones au hasard.

Puisqu'il s'agit de revoir les propriétés caractéristiques de l'ensemble des quadrilatères étudiés au cycle 3, une progressivité doit être réfléchie pour atteindre cet objectif. À cet effet, à la fin du document, il est mentionné : « *Afin de permettre d'aider les élèves à comprendre la tâche qui leur est dévolue et de pouvoir différencier cette même tâche en fonction des élèves si nécessaire, trois versions simplifiées sont proposées en plus avec respectivement six, quatre et deux polygones ».* Cependant, d'une part, cette formulation n'induit pas l'idée d'introduire des étapes en commençant par les autres fichiers pour l'ensemble des élèves plutôt que de se lancer dans le fichier avec les huit figures différentes, et, d'autre part, elle n'analyse pas du tout les tâches mathématiques attendues à chaque étape. Une alternative de mise en œuvre avec d'autres fichiers GeoGebra sera proposée à la suite de l'analyse de l'activité testée à partir des fichiers du document Eduscol.

Utilisée telle que décrite dans ce document, plusieurs biais parasitent l'activité de l'élève et lui permettent de répondre sans réellement mobiliser des connaissances sur les quadrilatères, mais plutôt par élimination, notamment parce que les élèves pensent que chaque nature n'apparaît qu'une seule fois dans chaque tableau (ce qui est d'ailleurs le cas). Ainsi proposée, cette activité entretient de façon assez peu judicieuse la séparation parallélogramme/carré, parallélogramme/rectangle, carré/losange, carré/rectangle entre autres exemples. Aucune inclusion des familles de quadrilatères n'est prise en compte, ce qui incite à se placer en géométrie perceptive, malgré l'objectif affiché de mobiliser des propriétés géométriques et des définitions. On entrevoit qu'à partir de ces fichiers, il n'est pas aisé d'atteindre des objectifs d'apprentissage de cycle 3 favorisant l'entrée dans la géométrie déductive, mais qu'on risque de rester dans la géométrie perceptive où les élèves ont tendance à se placer à la fin de l'école primaire. Or, en fonction des différentes étapes de l'exercice, on peut faire varier les tâches, favoriser des changements de registres pour tenter d'atteindre plus sûrement l'objectif de faire mobiliser des définitions et des propriétés géométriques de quadrilatères.

#### <span id="page-43-1"></span>*Analyse des supports GeoGebra fournis*

Un premier implicite de l'activité telle qu'elle est proposée est la connaissance de la définition d'un quadrilatère (figure géométrique à 4 côtés), d'où l'idée d'insérer, non pas dans le dernier fichier, mais plutôt à la première étape un pentagone (5 côtés non visibles à l'ouverture du fichier, mais intrus peut-être détectable à cause de l'endroit où deux points sont superposés pour des élèves habitués au logiciel).

● La consigne, telle que proposée : « *Compléter les huit cases du tableau avec le mot qui convient* » ne va pas dans le sens de l'objectif affiché : « *La tâche consiste à déterminer la nature de chacun des huit polygones ».* Pourquoi une telle simplification de la consigne ? Quels savoirs mathématiques derrière les dénominations « mot », « nature » et « nom d'une figure géométrique » ? Que signifie le terme « *mot* » en mathématique ?

Le choix du nom des polygones P1, P2 etc. peut induire une confusion avec le périmètre. Pourquoi ne pas nommer les sommets des figures avec des lettres ? L'absence du nom des sommets favorise le recours à la perception et n'induit pas de formulation des propriétés géométriques pertinentes (en termes de parallélisme, de perpendicularité et d'égalités de longueur). Là encore, on se rend compte que, malgré un objectif situé plutôt en géométrie déductive (mobilisation des définitions ou propriétés géométriques), les choix de présentation des fichiers GeoGebra incitent à rester en géométrie perceptive.

● Dans la liste des mots proposés pour compléter le tableau, il n'est pas précisé que chaque mot n'est utilisable qu'une fois. De plus, la nature « quadrilatère » (seulement) est proposée mais pas « quadrilatère quelconque ». On peut donc remplir quadrilatère dans toutes les cases du tableau… La tâche n'a alors plus rien à voir avec l'objectif affiché.

Un des principaux obstacles à la réelle utilisation de caractéristiques géométriques des figures pour déterminer la nature des quadrilatères est de remplir les cases de façon perceptive et de procéder ensuite par élimination, une fois l'implicite « un polygone/un mot » compris. Ainsi, une fois qu'on a déplacé les sommets des différentes figures, on trouve de toutes manières la nature plutôt par perception visuelle qu'en mobilisant une définition ou des propriétés géométriques.

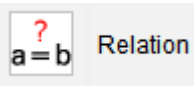

Néanmoins, remarquons qu'on pourrait inciter à l'usage de la fonctionnalité « relation entre deux objets » pour savoir si deux segments sont de même longueur, parallèles ou perpendiculaires. En rendant cette fonctionnalité disponible pour les élèves, on peut alors espérer qu'ils utilisent des propriétés ou mobilisent les définitions des quadrilatères particuliers pour les caractériser et puissent atteindre ainsi l'objectif fixé dans le document.

# <span id="page-44-0"></span>*Prérequis du point de vue des connaissances du logiciel GeoGebra :*

- Un objet apparaît en gras lorsqu'il est sélectionné (ou pour un point, c'est un petit disque qui apparaît) ;
- On peut différencier les propriétés géométriques d'un sommet suivant la couleur dans laquelle il apparaît ; cette connaissance peut aider à trouver la nature d'un des quadrilatères (par exemple, repérer le carré car c'est le seul avec deux sommets noirs donc non déplaçables). Les points bleu clair sont déplaçables sur une droite parallèle pour le trapèze, sur un cercle pour le losange, une droite perpendiculaire pour le rectangle. Faire remarquer ceci aux élèves permet d'émettre des hypothèses sur la construction des figures qui vont être l'occasion de mobiliser et formuler des propriétés géométriques.

# <span id="page-44-1"></span>*Analyse de l'activité de l'élève*

Pour réussir l'activité décrite dans le document, au moins trois procédures semblent disponibles pour des élèves de cycle 3 :

**Procédure a.** On commence par chercher la nature du polygone P1 rouge (qui apparaît le 1<sup>er</sup>) dans le tableau à remplir) ; pour cela, on déplace ses sommets et l'on cherche si c'est un carré (1ère nature proposée dans la liste) et ainsi de suite… et on complète en suivant l'ordre du tableau.

**Procédure b.** Au lieu de remplir la nature de chaque polygone un par un dans l'ordre suggéré par le tableau, on peut aussi déplacer ou essayer de déplacer des sommets sur toutes les figures afin de reconnaître une figure usuelle connue (dans une position prototypique) avant de se prononcer sur la nature et de remplir le tableau dans l'ordre dans lequel on trouve les natures de polygones.

**Procédure c.** On commence comme la procédure a. par le P1 rouge (à cause de sa place dans le tableau à remplir), mais si la nature d'un des polygones n'est pas reconnue, on le laisse de côté pour aller à la recherche de figures de référence en position prototypique.

# <span id="page-45-0"></span>**Analyse critique et proposition de modification**

L'activité a été testée avec quelques élèves de niveau cycle 3. Les procédures effectives observées sont principalement un mélange des procédures a. et c.. On constate aussi que la seule géométrie mobilisée est la géométrie perceptive car tous ont procédé par reconnaissance visuelle et n'étaient pas capables de citer des propriétés géométriques des parallélogrammes particuliers ce qui semble prévisible a posteriori après une lecture approfondie du programme de cycle 3.

#### <span id="page-45-1"></span>*Observations générales post séance*

- Confusion rectangle/parallélogramme : le parallélogramme quelconque est pris pour un rectangle, même dans le cas où la figure n'a pas du tout d'angles droits. L'argument utilisé est de type « *il a deux grands côtés et deux petits côtés, donc c'est un rectangle* ». En effet, le manque de connaissances de la définition, mais aussi du vocabulaire et des propriétés du parallélogramme, ne permet pas de raisonner rigoureusement à ce stade des apprentissages. Et seule la perception visuelle est mobilisable.
- Le manque de connaissances du logiciel rend la dévolution de la tâche très lente : les élèves ne comprennent pas tout de suite ce qu'on peut faire, ce que signifie déplacer, n'attachent pas d'importance à la couleur des points, ne repèrent pas le « point double » dans le pentagone…
- Plusieurs élèves essaient de remplir le tableau pour honorer le contrat didactique… Mais sans travail mathématique, parfois simplement au hasard en faisant quelques essais de positionnement prototypique de chaque figure, mais sans penser à déplacer tous les sommets déplaçables. Ils obtiennent ainsi par moment des réponses justes sans avoir mobilisé la moindre connaissance.

#### <span id="page-45-2"></span>*En quoi la médiatisation par la géométrie dynamique influe-t-elle sur la tâche ?*

- La même tâche en version « papier-crayon » consisterait à se placer en géométrie instrumentée donc à utiliser les instruments pour déterminer la nature de chaque figure à partir des définitions ou propriétés géométriques observées à l'aide de la mesure (avec les risques d'imprécisions ou de mesures erronées), comme dans les activités « *Cap maths* » des cahiers de géométrie CM1 ou CM2 (cf partie 1).
- Le travail sur l'inclusion des familles de quadrilatères n'est pas possible en papier-crayon, puisque pour représenter un losange, on représente nécessairement un losange non carré. Ou idem pour le rectangle non carré.
- L'usage de la géométrie dynamique devrait pouvoir faire basculer l'activité dans la géométrie déductive : on émet des conjectures sur la nature des polygones à partir de la connaissance de propriétés géométriques observées grâce à l'aspect dynamique et non plus seulement sur

une reconnaissance simplement globale. Cependant, l'aspect dynamique permet aussi de positionner les figures en position prototypique, ce qui peut alors inciter à la reconnaissance perceptive…

• L'activité papier ne permet pas de conclure sur une multiplicité d'exemples contrairement à l'activité numérique où le déplacement d'un point génère une infinité de polygones possédant les mêmes propriétés géométriques mais d'apparence différentes, ce qui permet un passage du cas particulier à la généralisation (via des conjectures émises au fur et à mesure des manipulations sur les sommets ou les côtés des polygones).

# <span id="page-46-0"></span>*Proposition de modification de l'activité à partir de nouveaux fichiers GeoGebra.*

Afin d'essayer d'atteindre l'objectif affiché de renforcement de connaissance des définitions et propriétés des quadrilatères, et donc des parallélogrammes et parallélogrammes particuliers, nous proposons ici une mise en œuvre légèrement différente et plus progressive que ce qui est proposé dans le document institutionnel.

Plutôt que de commencer par un fichier contenant huit figures, il semble préférable de procéder par étapes :

- Étape 1 : c'est l'étape de dévolution de l'activité. Les seuls quadrilatères présents sont ceux que les élèves maîtrisent le mieux (carré et rectangle). On veut aussi faire émerger la définition d'un quadrilatère, d'où la présence d'un intrus parmi ces quadrilatères connus (il s'agit d'un pentagone). Pour ne pas pouvoir procéder par élimination, chaque nature apparaît deux fois. Les noms des points apparaissent sur les figures de façon à pouvoir nommer les quadrilatères et citer leurs propriétés géométriques.
- Étape 2 : On poursuit la reconnaissance des parallélogrammes particuliers avec cette fois-ci la distinction entre un carré et un losange. Un quadrilatère quelconque apparaît en plus de façon à faire émerger cette nature de quadrilatère.
- Étape 3 : On fait émerger le parallélogramme quelconque. Les autres quadrilatères sont les mêmes qu'à l'étape précédente. Néanmoins, il y a deux losanges de manière à ne pas pouvoir procéder par élimination.
- Étape 4 : On aboutit à un fichier qui ressemble au fichier non simplifié proposé par le document ressource. Cependant, au lieu du pentagone, on ajoute un second parallélogramme quelconque. De plus, comme dans le fichier initial, un trapèze rectangle et un trapèze quelconque apparaissent de façon à les différencier et à compléter les natures de quadrilatères existantes.

Les fichiers GeoGebra correspondants à ces différentes propositions sont disponibles en ligne en Annexe 4 de cette brochure ; un tableau fourni préalablement résume les différentes figures présentes sur chaque fichier (cf. Annexe 4)

# <span id="page-47-0"></span>**Partie 5 : Activités au cycle 4 intégrant les TICE : Extraits de manuels**

En consultant les manuels à notre disposition lors de cette recherche, nous avons relevé des tâches au travers d'exercices sur les parallélogrammes, non pas originales, mais plutôt classiques, communes à plusieurs ouvrages. Nous nous sommes questionnés sur l'utilisation des TICE dans l'ordinaire de la classe en lien avec la thématique du parallélogramme. Ces exercices ont comme objectifs d'apprentissage la connaissance de l'objet parallélogramme et l'utilisation de sa définition ou de ses propriétés caractéristiques.

# <span id="page-47-1"></span>**GeoGebra au service du parallélogramme ?**

Nous avons repéré dans plusieurs manuels deux types de tâches fréquemment proposées avec GeoGebra dans le cadre géométrique :

- construire une figure ;
- conjecturer des propriétés, puis les prouver quand c'est possible (ce qui reste assez rare).

Nous avons sélectionné trois exercices autour de l'utilisation du logiciel pour lesquels il nous a semblé que les modalités d'utilisation de GeoGebra étaient différentes.

Exercice n°1 *MATHS MONDE, cycle 4***. Manuel de cycle. 2016. Hatier. N° 42 page 299.**

Avec un logiciel de géométrie dynamique : 1. a. Tracer un quadrilatère quelconque ABCD. Puis ses diagonales [AC] et [BD]. Placer E le milieu de [AC] et F celui de [BD]. b. Déplacer les points A, B, C et D afin que E et F soient confondus. 2. Que peut-on dire du quadrilatère ABCD ? Prouver la réponse.

Cet exercice est issu des exercices d'entraînement situés en fin de chapitre. Le quadrilatère initial est quelconque et l'aspect dynamique du logiciel doit permettre à l'élève de mobiliser ses connaissances sur la caractérisation d'un parallélogramme à partir de ses diagonales :

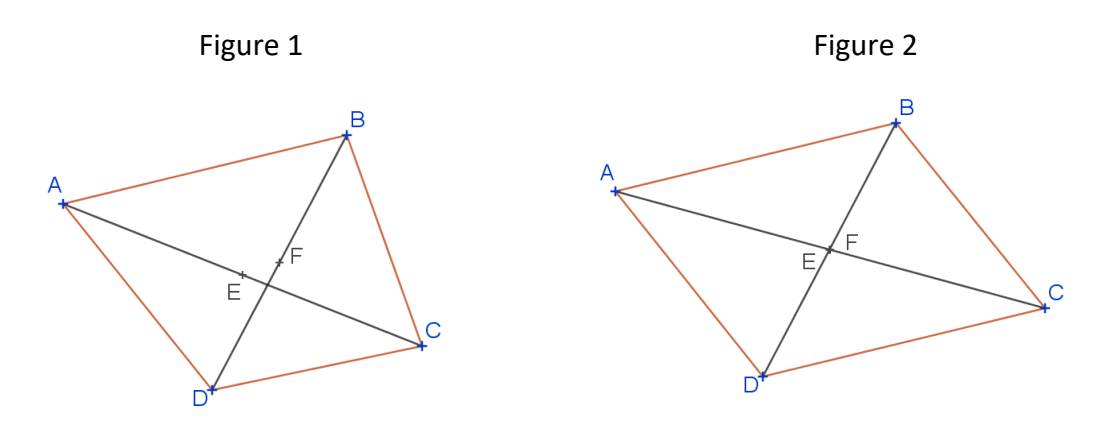

Du point de vue de la maîtrise du logiciel, peu de connaissances sont nécessaires (Figures 1 et 2). L'utilisation de la géométrie dynamique imposée dans cette première question doit aider à

mobiliser la propriété caractéristique du parallélogramme dans la seconde. Celle-ci consiste vraisemblablement à donner la nature du quadrilatère ABCD. Cependant, la formulation plus ouverte ("*que peut-on dire du quadrilatère ABCD ?* ") incite à envisager diverses réponses : l'élève, ayant reconnu un parallélogramme, peut ensuite lister une ou plusieurs de ses propriétés. Le point de vigilance ici est d'élaborer un raisonnement déductif à partir des connaissances encore en cours d'acquisition, dans l'objectif de les rendre mobilisables à long terme et non d'énoncer des propriétés géométriques perçues simplement par la vision du quadrilatère ABCD sur l'écran, ou même contrôlées par des mesures via le logiciel (ceci est rendu impossible par la non-robustesse de la figure).

#### Exercice n°2 *MATHS MONDE***.** *cycle 4***. Manuel de cycle. 2016. Hatier. N° 46 page 299.**

46 Construire un parallélogramme avec un logiciel de géométrie dynamique. La figure doit rester un parallélogramme en déplaçant ses sommets. Trouver plusieurs méthodes de construction.

Contrairement au premier exercice, il s'agit ici de construire un parallélogramme robuste. A l'inverse de la tâche précédente, le logiciel ne sera donc pas une aide pour mobiliser les connaissances nécessaires (définition ou propriétés caractéristiques) puisque c'est l'objectif de cet exercice. La consigne imposant de trouver plusieurs procédures a alors pour intérêt de faire mobiliser le plus de connaissances possibles sur ce quadrilatère.

Les différentes procédures disponibles permettent d'envisager une mise en commun intéressante au cours de laquelle les élèves pourront confronter leurs méthodes et l'enseignant pourra mettre en évidence les éléments mobilisés dans ces protocoles de construction.

Les constructions attendues peuvent être initiées à partir des connaissances suivantes :

- le parallélogramme comme un quadrilatère dont les côtés opposés sont parallèles ;
- le parallélogramme comme un quadrilatère dont deux côtés opposés sont parallèles et de même longueur ;
- le parallélogramme comme un quadrilatère dont les diagonales se coupent en leur milieu ;
- le parallélogramme comme un quadrilatère qui possède un centre de symétrie ;
- le parallélogramme comme quadrilatère dont les angles opposés sont de même mesure ;
- le parallélogramme comme quadrilatère dont les angles consécutifs sont supplémentaires ;
- …

Une autre modalité de mise en œuvre de cet exercice pourrait être envisagée en bridant la barre d'outils du logiciel pour ne laisser apparentes que les icônes en lien avec la (ou les) propriété(s) que l'on souhaite exploiter, par exemple en ne proposant pas l'icône "parallèles" si l'on veut éviter l'utilisation de la simple définition. (En Annexe 5.1 : une procédure pour personnaliser la barre d'outils dans GeoGebra.)

#### Exercice n°3 *MISSION INDIGO* **Maths 5<sup>e</sup> 2016 - Hachette Éducation. n°33 page 273**

Parallélogramme particulier (2) 1. Avec un logiciel de géométrie dynamique, tracer un parallélogramme CHEF tel que  $CE = 8$ ,  $ECH = 62^\circ$  et  $\widehat{CH} = 28^\circ$ Tu peux commencer en utilisant les outils ta construction par le point C.  $\leq$   $\times$  et  $=$ 2. a. Mesurer les quatre angles de ce parallélogramme et les angles FCE et CEF, en utilisant  $\triangle$ . Qu'observe-t-on? b. Pouvait-on prévoir ces résultats ? Expliquer.

L'exercice débute par une construction de parallélogramme avec des contraintes (Figures 3 à 5) : une longueur de diagonale et deux mesures d'angles fixées. L'usage d'une figure à main levée paraît une aide pertinente à apporter avant même d'utiliser le logiciel, même si elle ne résout pas, ensuite, les difficultés générées par l'absence de l'icône "demi-droite" parmi celles à utiliser. En effet, il s'agit dans un premier temps de construire un triangle CEH avec un sommet H devant être créé comme intersection de deux demi-droites (qu'il faut penser à tracer) suite à la construction de deux angles complémentaires. Le triangle est rectangle mais cela n'est pas perceptivement évident (d'autant plus si on ne pense pas à tracer les seconds côtés des angles de 62° et 28° [cf *figure 3*]) . C'est davantage la somme de ces mesures d'angles qui permet de comprendre la nature du triangle CEH. Au regard des icônes laissées actives pour la manipulation, il semble qu'afin de placer le sommet F du parallélogramme, que ce soit la définition des côtés parallèles deux à deux du parallélogramme qui doit être mobilisée [cf *figure 5*]. C'est à la seconde question, en faisant apparaître les mesures des différents angles que l'on s'aperçoit que le parallélogramme étudié est un rectangle.

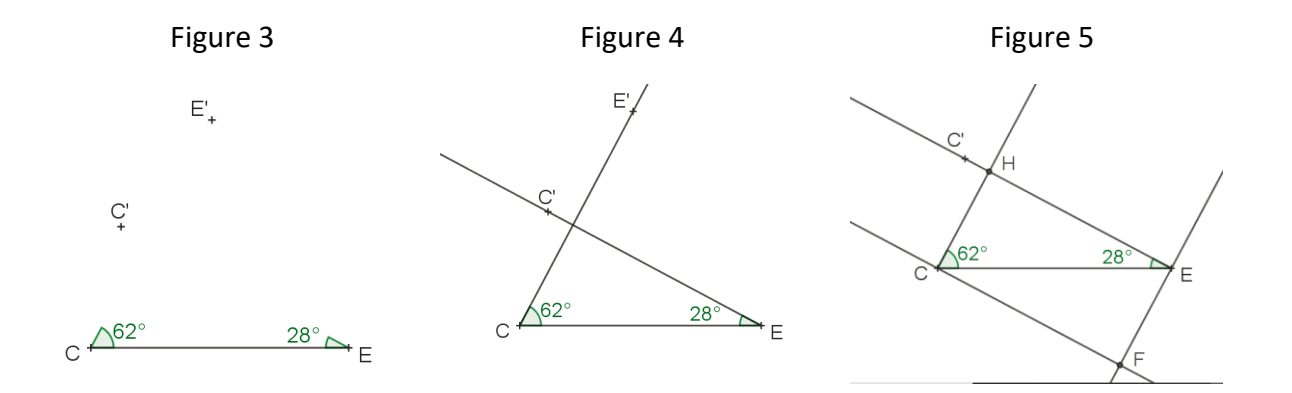

Afin de justifier la prévision des mesures des angles de la question 2, plusieurs propriétés sont mobilisées : la somme des angles d'un triangle, si l'on pense à se placer dans un des demirectangles, ou les propriétés donnant l'égalité des mesures d'angles alternes-internes portés par des droites parallèles. L'utilisation du logiciel ne semble pas une aide pour mettre les élèves sur la voie de ces dernières connaissances vu la difficulté à extraire la configuration du cours de cette figure complexe (cf figure 6).

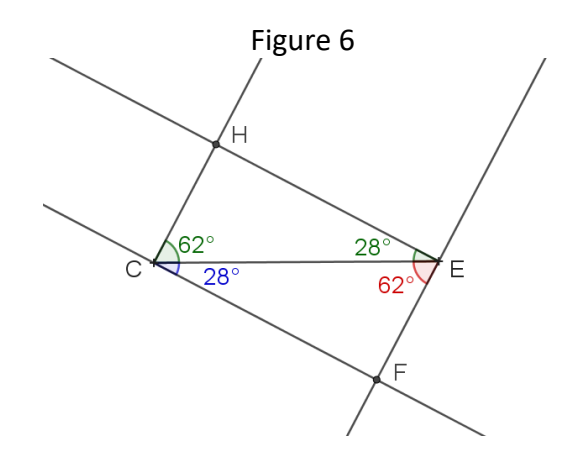

# <span id="page-50-0"></span>**Scratch au service du parallélogramme ?**

L'autre utilisation des TICE sur le thème du parallélogramme dans les manuels fait intervenir le logiciel Scratch.

En analysant plusieurs manuels, nous avons repéré trois types de tâches fréquemment proposées avec Scratch dans le cadre géométrique :

- lire et interpréter un script donné ;
- compléter un script pour construire une figure ;
- modifier un script donné pour répondre à une consigne donnée.

Nous avons ensuite fait le choix d'analyser deux exercices dans la collection *Mission Indigo* (Hachette).

#### *Mission Indigo Maths 5.* **2020. Hachette Éducation. N°52 page 273<sup>26</sup> .**

Il s'agit ici de construire avec Scratch un parallélogramme dont on donne les longueurs de deux côtés consécutifs et la mesure de deux angles consécutifs. Une figure « support » est proposée.

<sup>26</sup> On trouvait déjà un exercice similaire dans *Mission Indigo Maths cycle 4 (*2016. Hachette Éducation. N°39 p 470) et *Mission Indigo Maths 4<sup>e</sup> (*2016. Hachette Éducation. N°31 p 233). Voir Annexe 5.2.

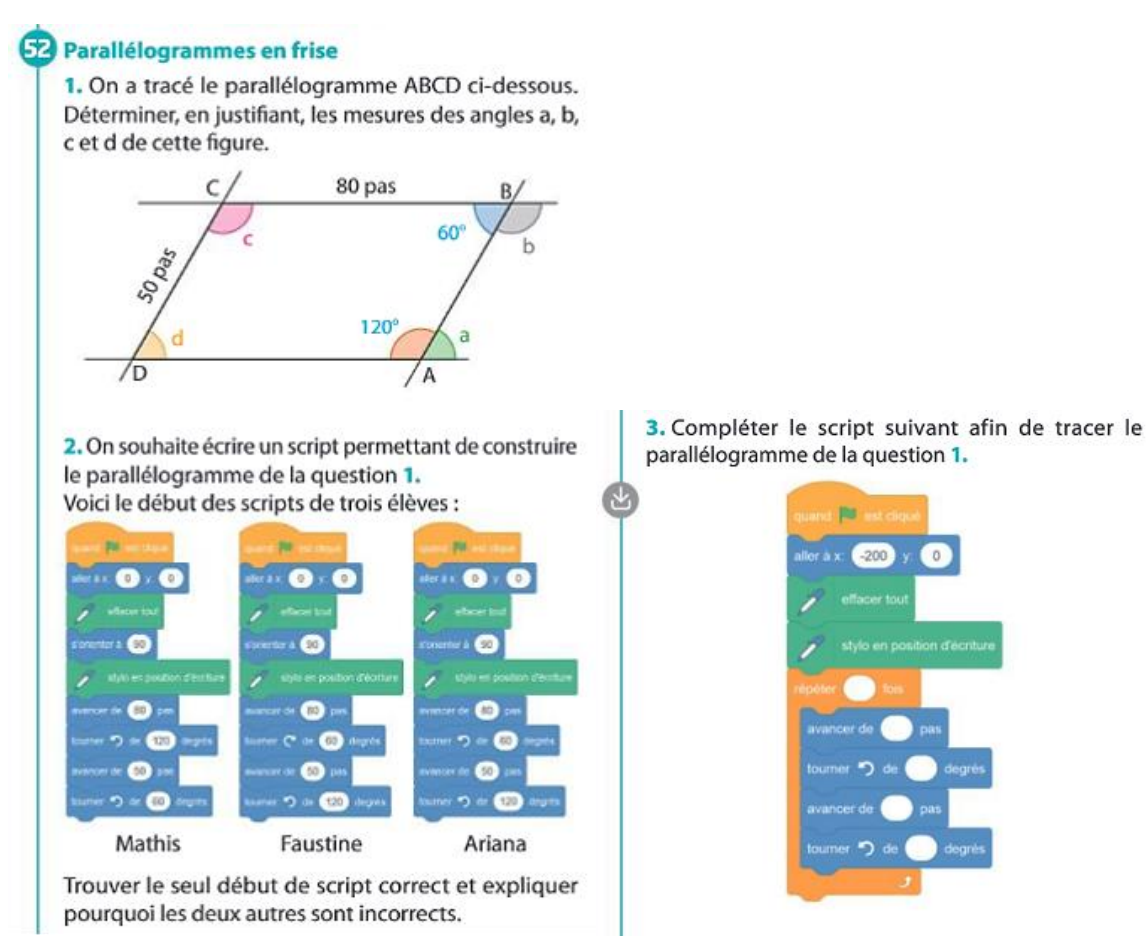

Dans la première question, l'élève est invité à déterminer les mesures de certains angles en convoquant la propriété relative à la mesure des angles opposés d'un parallélogramme, ou celle relative aux deux angles consécutifs d'un parallélogramme, ou en calculant le supplémentaire d'un angle donné après avoir repéré des angles plats dans la figure, ou encore en mobilisant les propriétés des angles alternes-internes ou correspondants formés par des droites parallèles (déduction du fait que ABCD est un parallélogramme) coupées par une sécante. Cette question est censée aider l'élève pour la question suivante.

Dans la seconde question, trois débuts de scripts sont proposés. Il s'agit d'en éliminer deux , en justifiant la réponse. *A priori*, l'élève travaille ici sans utiliser le logiciel : il analyse les scripts en faisant par exemple une figure à main levée. Si ce n'était pas le cas, il pourrait les exécuter pour voir le dessin tracé par le lutin (Figure 7).

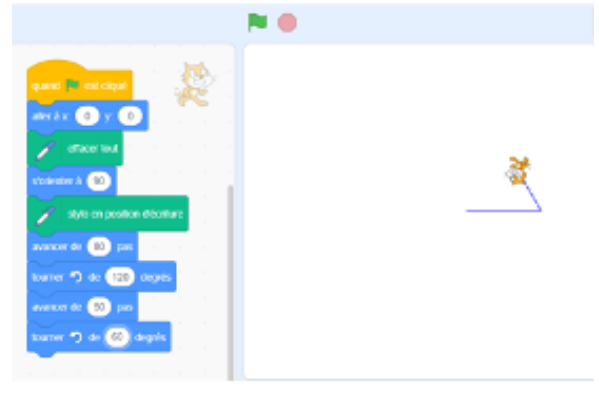

#### *Script de Mathis*

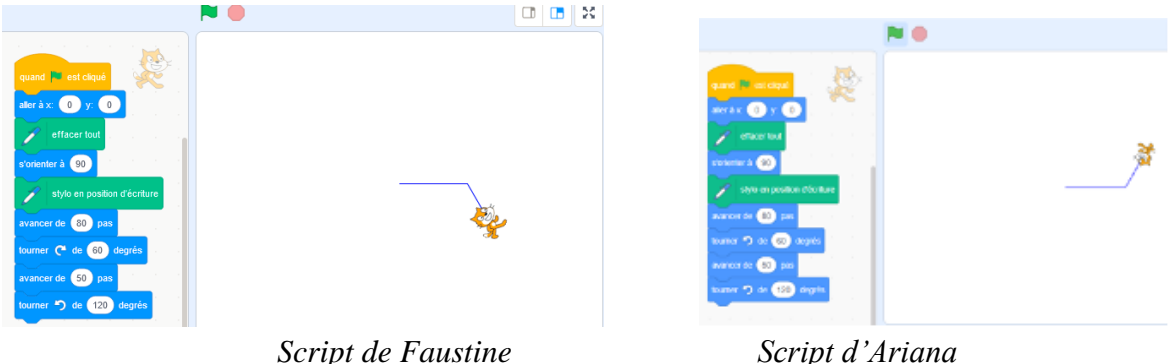

Figure 7 : exécution des trois scripts avec Scratch

Pour pouvoir éliminer deux scripts, l'élève doit comprendre que :

- L'instruction « aller à  $x:0$  et y: $0 \times$  lui indique la position initiale du lutin sur la scène au centre de l'espace de déplacement (cette dernière est en effet munie d'un repère - visible ou pas, au choix de l'utilisateur -).
- L'instruction « s'orienter à  $90^{\circ}$  » lui indique que le lutin commence à se déplacer horizontalement vers la droite : le lutin démarre donc en position C ou en D si on se réfère à l'illustration du manuel.
- La série d'instruction « avancer de 80 pas », « tourner à gauche de 120° » et « avancer de 50 pas » (script de Mathis) conduit au tracé ci-dessous (Figure 8) et permet donc d'obtenir un angle de 60° par différence (180°-120°) pour le parallélogramme.

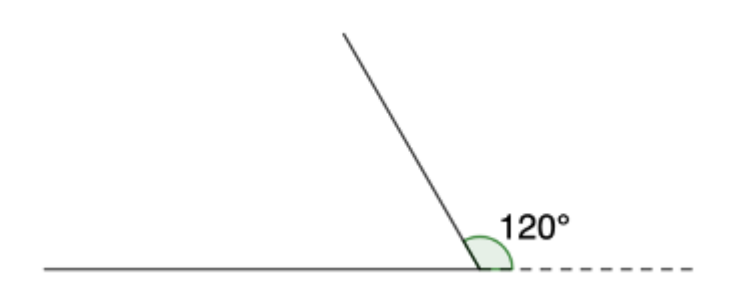

Figure 8 : « tourner de 120° »

La mesure de l'angle du bloc de script (120°) n'est donc pas celle de l'angle géométrique du dessin tracé par le lutin, mais celle qui permet au lutin de « tourner sur lui-même afin d'effectuer un tracé d'angle de 60° sur la gauche ». Ceci est une réelle difficulté pour les élèves à prendre en compte : des élèves pourraient interpréter le script de Mathis, en papier-crayon, comme « trace un segment de 80 pixels, un angle de 120°, puis un segment de 50 pixels ».

Enfin, l'élève doit anticiper la position en termes d'orientation dans laquelle sera le lutin une fois les deux premiers côtés tracés afin de poursuivre la construction. Dans le cas d'une programmation avec le logiciel, la position du lutin obtenue à l'issue du script de Faustine (figure 3) doit permettre de comprendre qu'il y a une erreur, mais en traçant une figure à main levée, elle ne sera pas perçue…

La dernière question de cet exercice consiste à compléter un script pour obtenir le parallélogramme souhaité. L'instruction « aller à x:0 et y:0 » est remplacée par « aller à x:-200 et y:0 » afin de positionner le lutin à l'extrémité gauche du support de déplacement (figure 9).

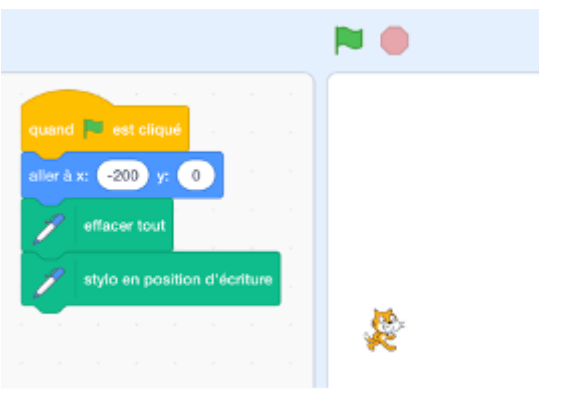

Figure 9

Il s'agit donc ici de repérer le caractère répétitif des instructions, d'où la présence d'une boucle (pas forcément naturelle pour les élèves).

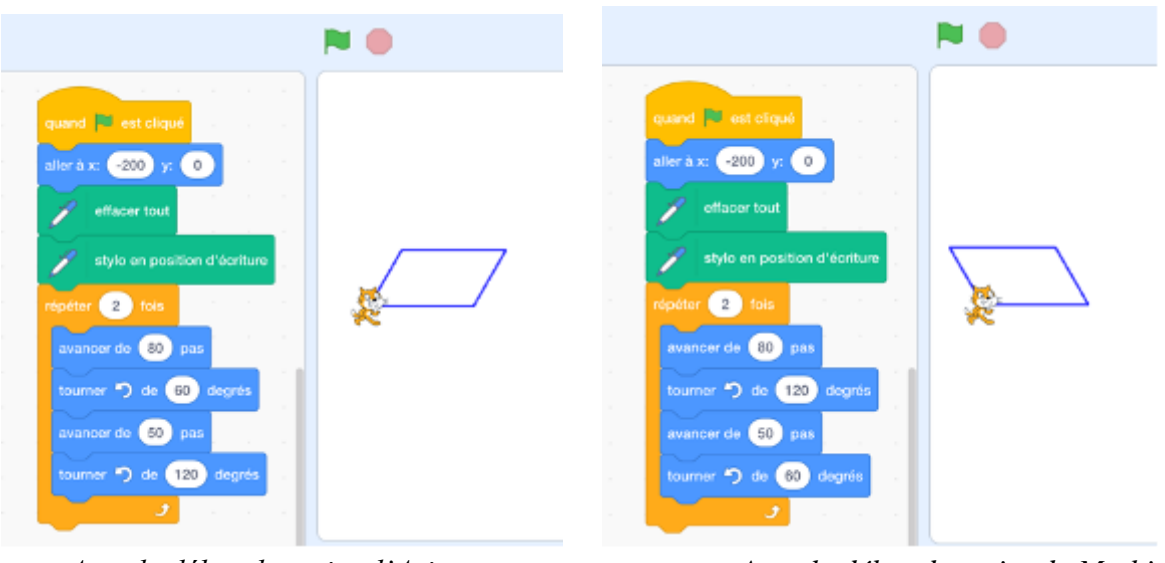

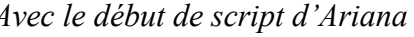

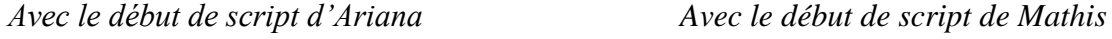

Figure 10

Finalement, avec les scripts de Mathis et Ariana (Figure 10), on obtient bien un parallélogramme dont les côtés mesurent respectivement 80 et 50 pixels, et les angles 60° et 120° (l'un est l'image de l'autre par un retournement). Comment expliquer, si on se place du point de vue de la figure géométrique, que la figure d'Ariana est la seule qui soit identique au parallélogramme représenté dans le manuel ? Dans un cas, l'élève a compris la programmation avec Scratch, dans l'autre, il n'opère pas le changement de point de vue nécessaire : il faut penser la figure comme une ligne continue et non en la déconstruisant en des segments/droites liés par des propriétés géométriques.

*Mission Indigo Maths 4<sup>e</sup>* **. 2020. Hachette Éducation. N°57 page 239[1]**

Il s'agit dans cet exercice de construire avec Scratch un parallélogramme dont on donne les longueurs de deux côtés consécutifs et la mesure d'un angle, puis une frise de losanges et enfin de carrés.

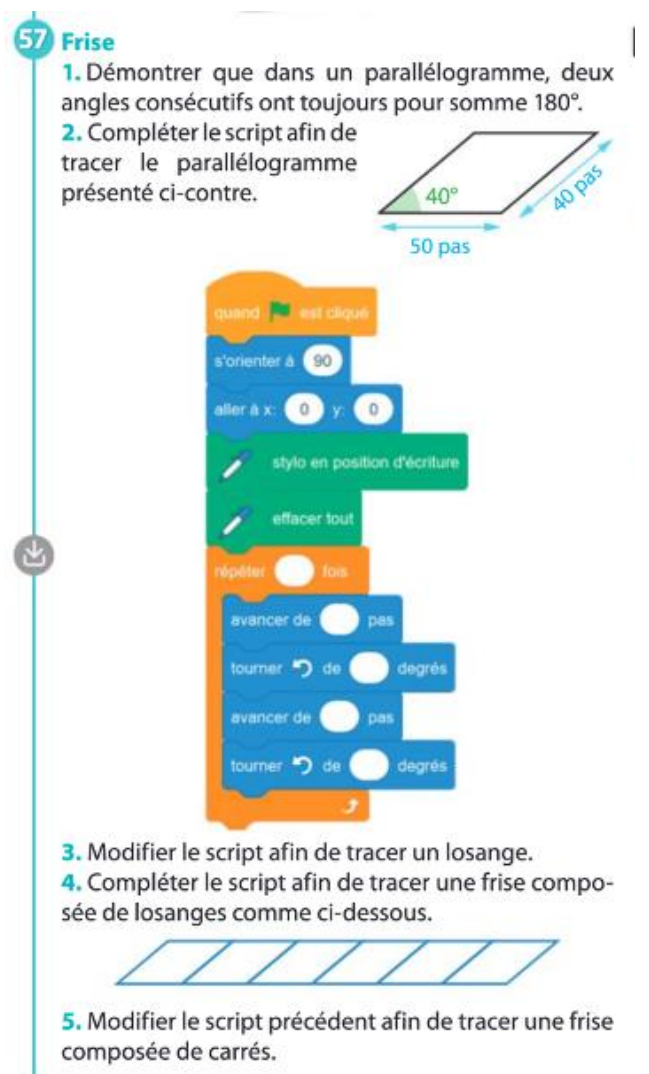

La première question consiste à démontrer que dans un parallélogramme, deux angles consécutifs sont supplémentaires. Pour y parvenir, l'élève pourra réinvestir certaines propriétés *a priori*  disponibles en 4<sup>e</sup> (angles opposés du parallélogramme de même mesure, angles alternes-internes ou correspondants formés par des droites parallèles - déduction du fait que ABCD est un parallélogramme - coupées par une sécante. Figure 11).

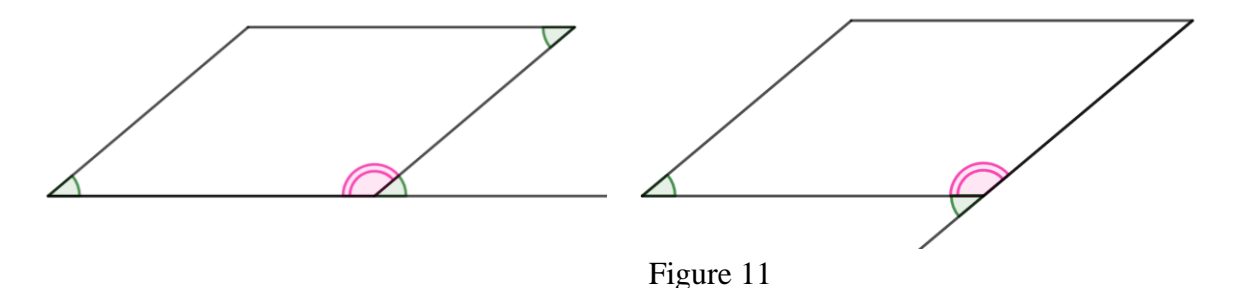

L'élève pourra déduire que le parallélogramme à tracer possède des angles de mesures respectives 40° et 140°; ceci s'avèrera utile pour compléter le script de la question 2 (analyse

similaire à celle de l'exercice précédent). Ici, comme seul l'angle de 40° apparaît sur la figure initiale, l'élève va sans doute saisir "40°" dans la première instruction "tourner à gauche" et, sans avoir compris l'orientation sous scratch, obtenir l'angle de 140° souhaité pour le sommet en bas à droite du parallélogramme tracé par le lutin ; et, par la suite, mettre 140° dans la seconde instruction "tourner à gauche".

Dans la question 3 (resp. 5), il s'agit de modifier le script permettant de tracer le parallélogramme afin de tracer un losange (resp. un carré). L'élève doit connaître le losange en tant que parallélogramme ayant deux côtés consécutifs de même longueur, et modifier avec la même valeur les deux instructions « avancer de » (resp. connaître le carré en tant que parallélogramme ayant deux côtés consécutifs de même longueur et un angle droit ; ou le carré en tant que losange ayant ses angles droits, et modifier avec la même valeur les deux instructions « avancer de » et tourner à chaque fois de 90°. Figure 12).

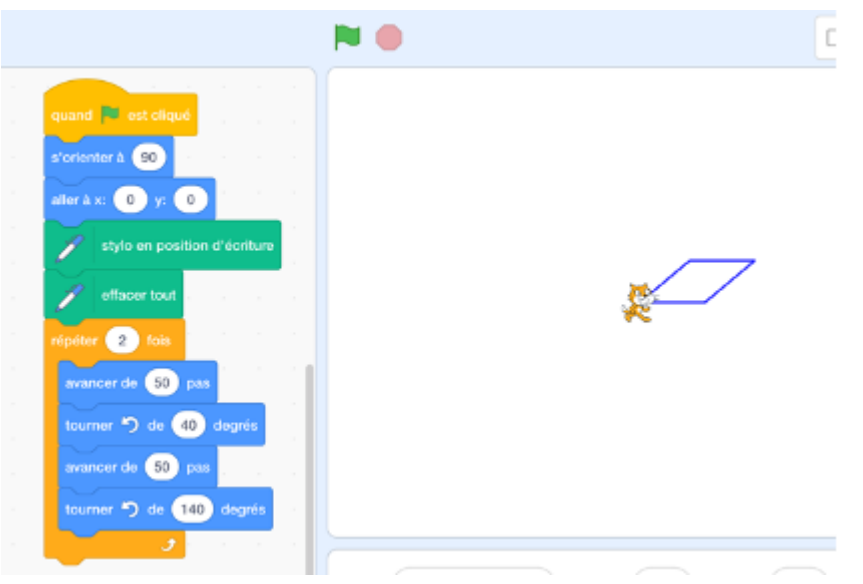

Figure 12 : *Script pour tracer un losange*

Pour réaliser la frise, l'élève doit la décomposer en une suite de losanges « accolés » et réaliser qu'il est nécessaire de repasser sur le premier côté tracé avant de construire le second losange, etc. On peut donc imaginer un script du type (Figure 13), qui peut être optimisé, mais cela nécessite d'imaginer une boucle dans une autre boucle, ce qui n'a vraisemblablement rien d'évident pour des collégiens (Figure 14).

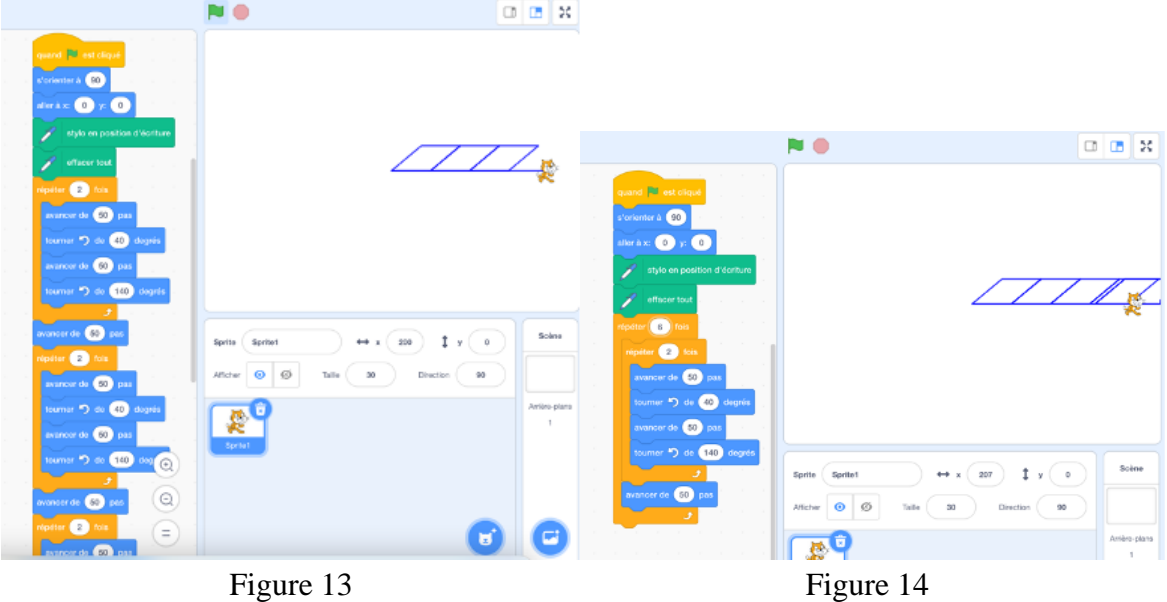

Notons qu'il est nécessaire d'aller aussi modifier l'instruction « aller à » (ce qui n'est pas prévu dans l'énoncé du manuel) pour éviter les comportements bizarres du lutin aux bords de la scène visible à l'écran (prendre par exemple « aller à x:-200 et y:0 ». Figure 15)

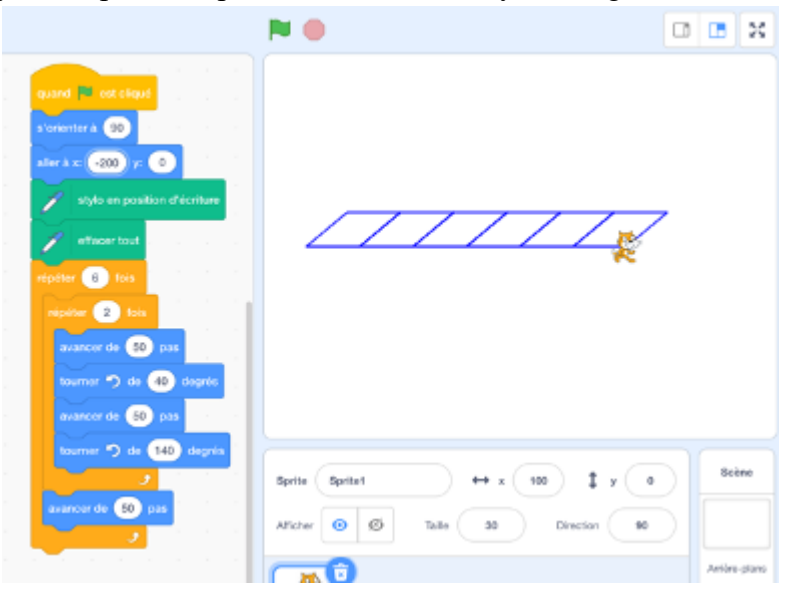

Figure 15

# <span id="page-56-0"></span>**TICE au service de l'apprentissage du parallélogramme ?**

Parallélogramme ou autre figure, il semble que l'usage de GeoGebra ait, en début du cycle 4, comme seul objectif la manipulation guidée ou non du logiciel afin d'émettre des conjectures. Certaines figures "non robustes" et le dynamisme du logiciel peuvent aider parfois les élèves à convoquer certaines connaissances, comme dans le premier exercice analysé. En fin de cycle apparaissent des questions où l'élève doit démontrer certaines conjectures formulées avec un logiciel, lorsque les connaissances du programme le permettent, sans que le logiciel apporte une

aide quelconque. Rares sont les exercices type " question ouverte" où la prise d'initiative est laissée à l'élève afin de construire l'objet géométrique attendu, même si certaines tâches, comme une construction non guidée, peuvent être riches (notamment en personnalisant la barre d'outils), autant pour la phase de recherche, que pour celle de mise en commun…

Quant au logiciel Scratch, il permet de tracer des figures géométriques : chaque lutin est muni d'un stylo et si ce dernier est en position d'écriture, le tracé s'effectue lors des déplacements du lutin. Le tracé de parallélogramme devient alors un prétexte pour apprendre à programmer et aborder des notions telles que la programmation événementielle par blocs, l'initialisation d'un programme, les déplacements relatifs (et dans un parallélogramme, on peut notamment être amené à tourner d'un angle autre que  $90^\circ$  !) ou absolus<sup>27</sup>, les boucles, ... Néanmoins, la réalisation de la figure géométrique attendue ne permet pas alors nécessairement d'être assuré de la compréhension de certains enjeux de programmation (comme l'orientation, le repérage absolu, etc).

 $27$  À noter que les mouvements absolus ("aller à", "s'oriente à") permettent de travailler plus directement les notions de géométrie du programme (repérage dans le plan notamment) que les mouvements relatifs.

# <span id="page-58-0"></span>**Partie 6 : Activité en classe de seconde : procédures des élèves et interventions de l'enseignant**

Dans cette partie nous présentons une activité de construction et conjecture autour du parallélogramme en classe de seconde. Elle a été mise en place dans trois classes de seconde (et avec trois enseignants différents). A chaque fois, la séance a eu lieu en salle informatique avec le logiciel GeoGebra. Néanmoins, nous avons tenu à une mise en place dans une quatrième classe uniquement de la phase de construction en situation papier-crayon afin d'avoir un regard comparatif de l'impact de l'environnement de travail sur les procédures des élèves.

Nous commencerons par présenter la tâche proposée aux élèves ainsi que les procédures attendues pour ensuite fournir des exemples d'intervention des enseignants auprès des élèves.

Cet ensemble de données peut d'une part, constituer une ressource pour un formateur souhaitant montrer et analyser la variété de stratégies mobilisant (ou non) la définition et propriétés du parallélogramme en classe de seconde et les erreurs correspondantes des élèves. L'analyse en formation peut aussi concerner les aides qui peuvent être apportées par l'enseignant ; d'autre part, ces exemples de mises en œuvre d'une situation utilisant GeoGebra en classe de seconde peuvent représenter une ressource pour un enseignant souhaitant travailler la notion de parallélogramme dans sa classe et, plus encore, relier la mobilisation des connaissances correspondantes aux activités sur les égalités des vecteurs.

L'activité est inspirée d'un exercice (chapitre « vecteurs » page 118, n°112 TICE) du manuel *VARIATIONS* 2nde, édition HATIER, avril 2019.

> 112 TILE & est un cercle de diamètre [AB]. À tout point R du cercle  $\mathscr C$ , on associe le point S tel que ARSB soit un parallélogramme. · Déterminer la nature de l'ensemble décrit par le milieu M du segment [RS] lorsque le point R décrit le cercle %.

Nous l'avons adaptée en détaillant les étapes de construction, en guidant partiellement la conjecture et en fournissant quelques indications sur des aides potentielles de l'enseignant (données ci-dessous sous forme de commentaire).

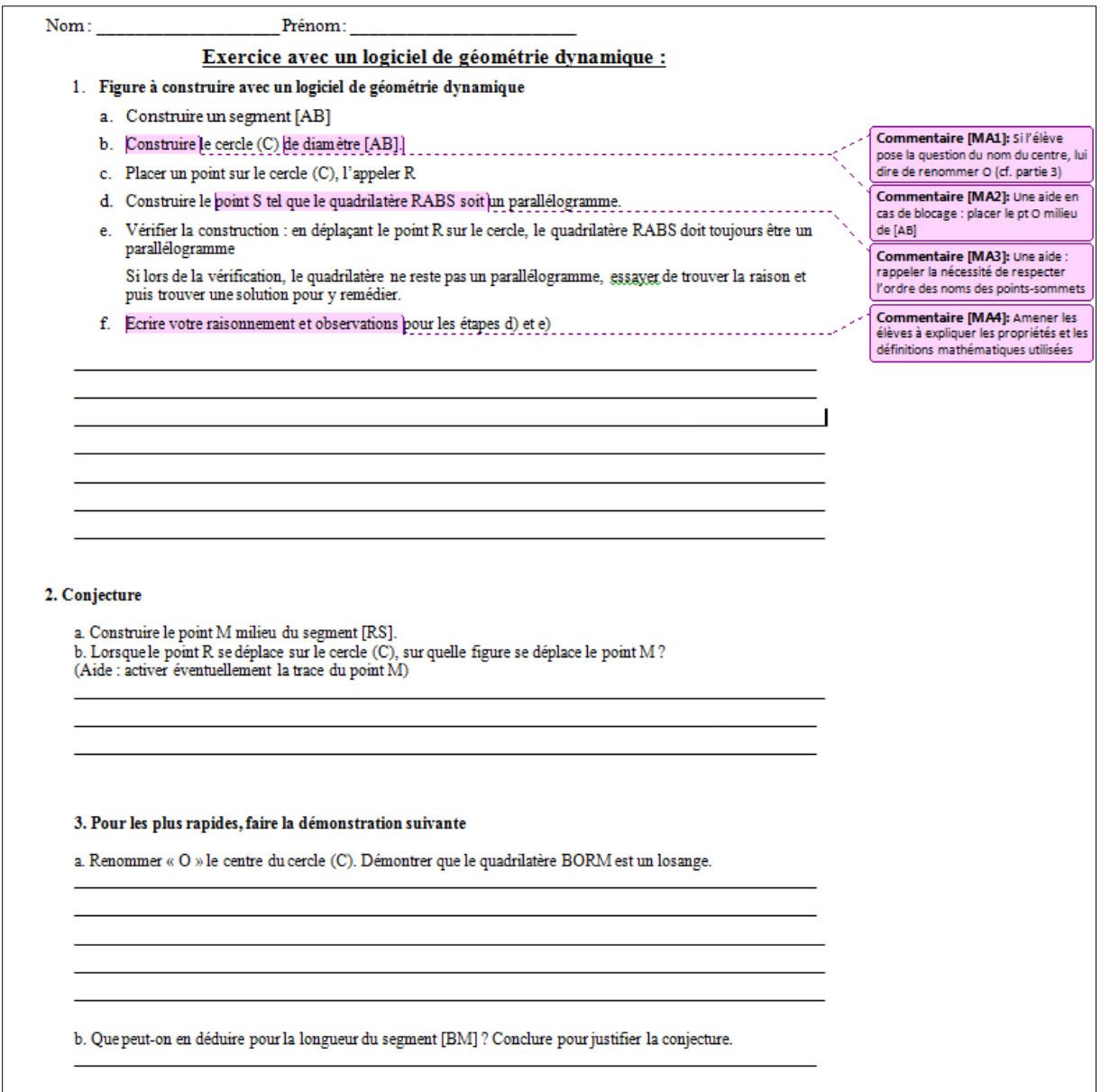

# <span id="page-59-0"></span>**Analyse de la tâche**

L'analyse présentée ici est relative à la partie 1 de l'activité, étant donné que la majorité des élèves n'ont pas réussi à aller au-delà de cette phase de construction. L'Annexe 6.1 offre une analyse complète des trois parties. Celle de la troisième partie est utile pour comprendre l'interaction de l'enseignant avec l'élève E5 présentée ci-dessous. Notons que l'objectif des enseignants proposant cette activité était principalement de faire ressortir les connaissances mobilisables/disponibles sur le parallélogramme pendant la phase de construction pour tous les élèves et non nécessairement d'aller jusqu'au bout de la résolution de l'ensemble de l'activité avec tous les élèves.

#### **Analyse des étapes permettant la réalisation de la phase 1 de la tâche**

a. Utiliser l'outil *Segment* de GeoGebra pour tracer un segment quelconque.

b. Utiliser l'outil *Milieu-centre* de GeoGebra pour placer le milieu du segment [AB], nécessaire pour tracer le cercle de diamètre AB, en utilisant l'outil *Cercle (centre-point*).

c. Placer un point lié au cercle en utilisant l'outil *Point* de GeoGebra et le renommer.

d. La construction du quatrième point du parallélogramme nécessite des connaissances anciennes, supposées, sur les différentes caractérisations du parallélogramme datant du collège, sauf pour les vecteurs, connaissances supposées mobilisables en classe de seconde. A cause de ces différentes caractérisations, il existe des choix pour faire ce tracé, qui nécessitent souvent d'utiliser des objets (points, droites, cercles) intermédiaires :

- Utilisation du parallélisme : Double utilisation de l'outil *Parallèle* pour tracer la parallèle à (AB) passant par R et la parallèle à (AR) passant par B (possibilité d'utiliser les angles correspondants et les outils *Angle* et *Angle de mesure donnée* pour tracer les parallèles) et placer le point à l'intersection de la droite et du cercle avec l'outil *Point* ou *Intersection*.

- Utilisation de la caractérisation par les milieux :

Utiliser l'outil *Milieu-centre* pour placer le milieu du segment [RB] puis au choix :

Utiliser l'outil *Symétrie centrale* sur les points A et le milieu précédemment tracé pour créer le quatrième sommet ou alors, tracer la droite passant par A et le milieu précédemment tracé puis, pour le report de longueur, utiliser l'outil *Cercle (centre-point)* pour tracer le cercle de centre le milieu de [RB] et passant par A puis, pour finir, placer le point à l'intersection de la droite et du cercle avec l'outil *Point* ou *Intersection.*

 - Utilisation de la caractérisation par le parallélisme et les longueurs : Utilisation de l'outil *Parallèle* pour tracer la parallèle à (AB) passant par R. Puis, pour reporter la longueur AB sur cette droite, au choix :

Soit tracer un cercle en utilisant l'outil *Cercle (centre-rayon)* sur le point R et le segment [AB] (identifié à sa longueur dans GeoGebra), soit tracer un cercle en utilisant l'outil *Compas* sur les mêmes objets, soit tracer un segment en utilisant l'outil *Segment de longueur donnée* sur le point R et le segment [AB], puis tracer le cercle de centre R passant par le point nouvellement créé. Dans tous les cas, placer un point à la bonne intersection de la droite et du cercle tracés en utilisant l'outil *Point* ou *Intersection.*

- Utilisation des vecteurs : (connaissances en cours d'acquisition en seconde)

 Utiliser l'outil *Vecteur* pour tracer le vecteur puis de l'outil *Représentant* pour tracer le représentant du vecteur partant de R et le quatrième point formant le parallélogramme. Dans tous les cas, renommer le point et, de manière optionnelle, tracer le parallélogramme avec l'outil Polygone.

e. Déplacer le point R sur le cercle en utilisant l'outil *Déplacer* et vérifier que le parallélogramme tracé précédemment l'a été grâce à une caractérisation correcte et les bons outils GeoGebra.

f. Décrire et justifier un protocole de construction. En cas d'erreur, être capable de l'identifier, de la corriger et d'en expliquer l'origine et la solution.

## <span id="page-60-0"></span>**Cinq échanges élève-professeur illustrant divers points**

Les transcriptions de ces échanges sont disponibles en Annexes 6.2.1 à 6.2.5

#### **E1 (échange relatif à la phase de construction)**

A l'arrivée de l'enseignant, la figure sur l'écran semble correcte. L'enseignant demande de déplacer le point R et constate que le parallélisme de (RS) et (AB) n'est pas maintenu. En l'interrogeant, l'élève propose le bon protocole de construction utilisant le parallélisme (maîtrise des connaissances mathématiques nécessaires pour la construction du parallélogramme à partir de deux segments adjacents déjà tracés). Toutefois la figure n'est pas stable à cause de plusieurs erreurs dues à un manque de maîtrise du logiciel : mauvaise utilisation de la commande *Parallèle* et méconnaissance de la commande *Milieu-centre* du logiciel.

En bref, l'élève maîtrise les connaissances mathématiques nécessaires à l'accomplissement de la tâche mais ce sont ses connaissances du logiciel GeoGebra qui font défaut pour que la figure soit robuste et réponde à ce qui est demandé.

#### **E2 (échange relatif à la phase de construction)**

L'élève témoigne de sa connaissance de la définition du parallélogramme (deux droites parallèles deux à deux) ; la figure tracée est néanmoins un rectangle inscrit dans le cercle. Il trace la première parallèle correctement, mais son idée du quatrième sommet comme étant nécessairement un point du cercle le pousse à considérer le deuxième point d'intersection entre la droite et le cercle comme étant le quatrième sommet recherché. Le tracé du quadrilatère RABS via la commande *Polygone* fait apparaître les côtés parallèles deux à deux qu'il recherche et le confirme dans le choix de S sur le cercle.

L'identification du rectangle comme parallélogramme particulier n'est pas maîtrisée : il affirme qu'un rectangle n'est pas un parallélogramme mais suite aux questions de l'enseignant, il dit qu'ils ont la même définition. Cette confusion lui semble suffisante pour justifier que la figure qu'il a tracée est la réponse attendue.

Bref, il maîtrise les commandes GeoGebra et il connaît la définition du parallélogramme, mais l'ordre de construction des parallèles et la conception forte que le point S doit appartenir au cercle forment un obstacle pour rejeter la figure qu'il a construite et envisager que le point S soit ailleurs que sur le cercle malgré un guidage fort de l'enseignant.

#### **E3 (échange relatif à la phase de construction)**

(Élève ayant des difficultés en français)

La figure initialement construite est un trapèze inscrit dans le cercle.

La connaissance qui semble l'amener à rejeter cette figure est celle de la caractérisation du parallélogramme par les côtés opposés de même longueur. Les interactions avec l'enseignant amènent à mettre en avant la caractérisation par les côtés opposés parallèles deux à deux qui devrait servir à construire correctement le point S. Encore une fois (comme pour E2), la conception que le point S devrait être sur le cercle vient perturber la représentation de la figure à obtenir.

A noter que suite au passage au parallélisme et à l'intervention de l'enseignant pour souligner que S n'est pas nécessairement sur le cercle, l'élève finit par construire correctement la figure. De plus, il semble que la caractérisation par les côtés opposés de même longueur soit plus coûteuse dans l'environnement GeoGebra que celle du parallélisme.

#### **E4 (échange relatif à la phase de construction)**

Le professeur voit sur l'écran une figure où la parallèle à (AB) passant par le point R est tracée et où l'élève veut tracer le dernier côté du quadrilatère RABS.

Deux constats peuvent être mis en avant à travers cet échange :

*Le premier* est que la maîtrise du logiciel est un facteur important dans la réussite des élèves, le manque de cette maîtrise peut limiter considérablement la mobilisation de connaissances mathématiques. En effet, dans cet échange, même si l'élève ne donne pas une caractérisation claire du parallélogramme, les méthodes qu'il propose auraient permis la construction du parallélogramme RABS. Ce qui le bloque c'est son manque de maîtrise du logiciel GeoGebra (tracer un angle de mesure égale à un autre angle et tracer un cercle de rayon égal à la longueur d'un segment donné) et il est fort probable que sur une version papier/crayon l'élève réussisse sans difficulté la tâche proposée

*Le second* est que le niveau de maîtrise de GeoGebra de l'enseignant est déterminant lors de la réalisation de la tâche. En effet, dans cet échange on observe que l'enseignant ne maîtrise pas complètement certaines commandes GeoGebra et que cela le pousse à réfuter des méthodes élèves menant pourtant à la construction du parallélogramme RABS. Si la première piste utilisant les angles a été évacuée par l'enseignant car il semble persuadé que l'élève veut tracer avec les angles un trapèze inscrit dans le cercle, la deuxième piste utilisant les longueurs était tout à fait correcte. Mais l'enseignant ne sait pas que dans l'outil Cercle (centre-rayon), lorsque l'on demande le rayon, on peut saisir l'étiquette du segment correspondant au rayon voulu (comme évoqué dans l'analyse de tâche, dans GeoGebra un segment est identifié à sa longueur). Cela le pousse à discréditer la méthode de l'élève qui aurait pu aboutir et peut laisser l'élève croire que certaines constructions ne sont pas possibles sur GeoGebra. Ce manque de maîtrise pousse l'enseignant à revenir à la caractérisation classique par le double parallélisme et, on peut se demander quel va être l'impact de ces échanges sur la conception que l'élève a du parallélogramme. En effet, les deux pistes proposées sont intéressantes mais sont à compléter pour qu'elles puissent s'intégrer convenablement aux différentes caractérisations du parallélogramme.

#### **E5 (échange relatif à la question 3 : démonstration que la figure BORM est un losange)**

Deux points peuvent être mis en avant à travers l'étude de cet échange :

En premier, la confusion sur les liens entre les différents parallélogrammes, par exemple l'élève dit qu'un losange est un mélange entre un parallélogramme (côtés opposés parallèles) et un carré (quatre côtés de mêmes longueurs). Toute l'interaction entre P et E3 est une illustration de cette confusion. Toutefois, à la fin de l'échange sur ce point précis, P et E3 sont d'accord sur le fait que le losange est un parallélogramme et qu'il a ses quatre côtés de même longueur.

A partir de ce moment, une déviation apparaît dans la caractérisation que P et E3 veulent utiliser pour démontrer que c'est un parallélogramme. E3 semble vouloir démontrer que les quatre côtés sont égaux mais le professeur pousse à prouver que c'est un parallélogramme, et ensuite à montrer que les côtés ont la même longueur. Le professeur peut être motivé par le fait qu'il sait que la voie suivie par E3 est difficile (étant donné les connaissances disponibles de l'élève, cf. Analyse de la tâche) et qu'il est préférable de montrer que deux côtés consécutifs ont la même longueur seulement une fois que l'on a montré que BORM est un parallélogramme. Cela pose la question de « comment opérationnaliser des caractérisations des parallélogrammes particuliers pour démontrer », ou « démontrer le plus facilement, afin d'obtenir les différentes étapes de la démonstration ».

## <span id="page-62-0"></span>**L'activité de construction en environnement papier-crayon : une analyse comparative des procédures des élèves**

Suite à l'expérimentation de l'activité sur GeoGebra, nous avons souhaité expérimenter la même activité - phase de construction - sous format papier-crayon. Après avoir fait la construction, les élèves avaient à décrire par écrit leur méthode de construction, les outils et les propriétés utilisés. L'objectif était d'essayer d'identifier des différences dans les constructions et dans la mobilisation des connaissances.

Selon l'enseignante, le niveau de la classe est moyen en mathématiques, il n'y a pas eu de travail préalable à cette activité, la notion de parallélogramme avait été revue plusieurs mois en amont lors d'une séquence sur les vecteurs.

Nous rendons compte ci-dessous de plusieurs points qui semblent intéressants dans la comparaison des deux environnements de travail GeoGebra / papier-crayon :

- Les problèmes rencontrés par les élèves pour tracer le cercle ne sont pas évacués avec le passage au papier-crayon. Un certain nombre d'élèves n'arrive pas à tracer correctement ce premier cercle confondant alors rayon et diamètre.
- Le centre du cercle est majoritairement placé en mesurant à la règle alors que sur GeoGebra le milieu était souvent placé à « l'œil » ou après avoir tracé le cercle en utilisant l'outil « cercle passant par trois points » avec A, B et un dernier point quelconque renommé a posteriori R.
- Les élèves en réussite utilisent principalement le report au compas des longueurs AB et BR pour tracer les côtés opposés à [AB] et [BR]. Parmi ceux-là, beaucoup partent de l'affirmation qu'un parallélogramme a ses côtés opposés égaux (sans jamais évoquer le fait qu'il n'est pas suffisant d'avoir ses côtés opposés égaux) et très peu parlent de parallélisme. Sachant que sur GeoGebra les élèves en réussite sont plutôt ceux ayant mobilisé le parallélisme, il est intéressant de se questionner sur l'influence du support sur les propriétés mobilisées dans ces deux classes de seconde. Toutefois, il faut remarquer que le protocole de construction sur papier est le même si on souhaite utiliser les égalités des longueurs ou le parallélisme et qu'une partie des élèves n'ayant pas justifié leurs constructions a peut-être utilisé le parallélisme.
- On remarque qu'un grand nombre d'élèves placent le point S sur le cercle, comme c'était le cas avec GeoGebra. Toutefois, alors que sur GeoGebra les élèves formaient soit des rectangles soit des trapèzes, sur papier on observe uniquement des rectangles (figure 1).

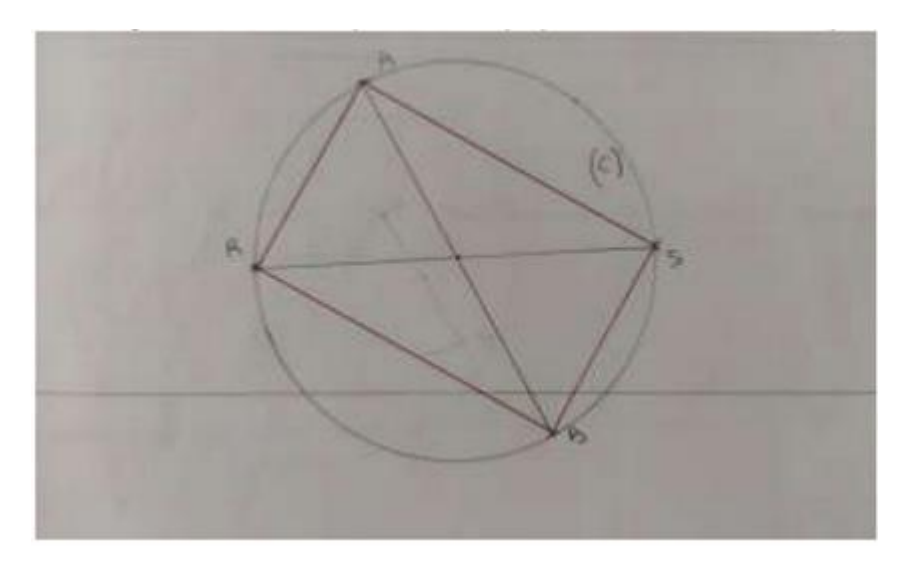

Cela pourrait s'expliquer par la dominance de l'utilisation en papier-crayon des égalités de longueurs des côtés opposés plutôt que du parallélisme. De plus, il est intéressant de remarquer que c'est dans cette configuration qu'apparaît la seule tentative de justification utilisant les diagonales du quadrilatère. Cette justification étant peut être plus à la portée des élèves car le point d'intersection des diagonales est le centre du cercle.

On voit aussi apparaître des constructions valides, mais plus alambiquées qu'avec GeoGebra et sans justification de la part des élèves. Ci-dessous, deux exemples :

● Dans le cas de la figure 2, l'élève a placé sur le cercle le point R', diamétralement opposé à R. Puis il a tracé la droite (R'B) et a finalement effectué le report de la longueur AB en partant du point R.

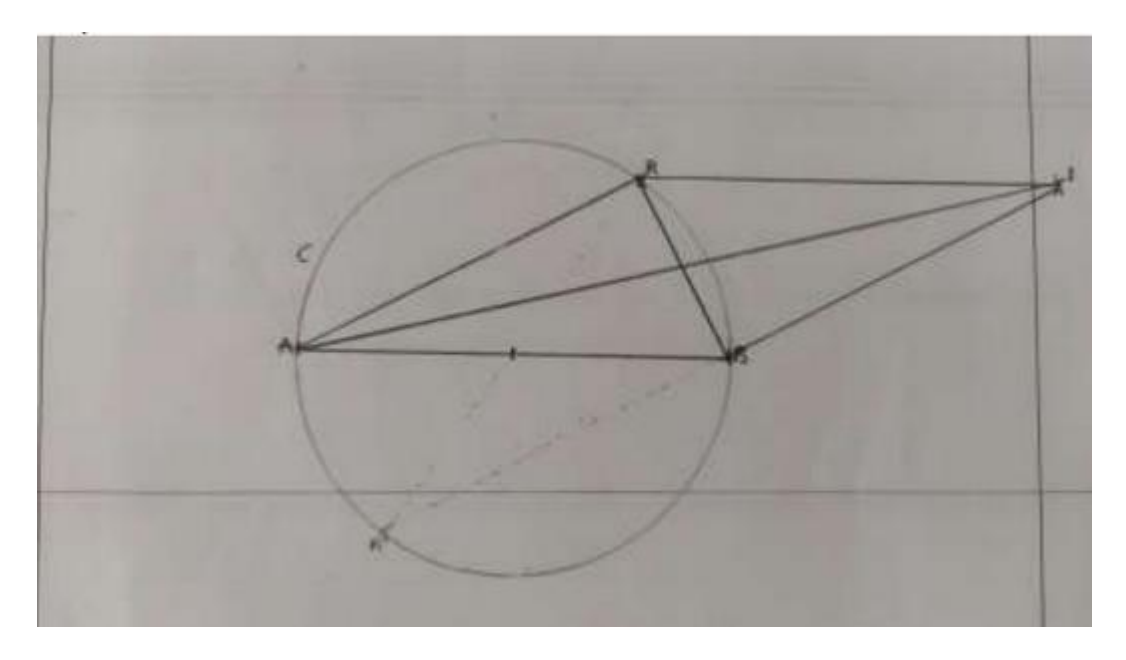

● Dans le cas de la figure 3, l'élève utilise des angles correspondants pour tracer une parallèle à (AR) passant par le point T, centre du cercle puis, d'après ses propres mots, « multiplie par 2 la longueur RU pour obtenir RSBA ».

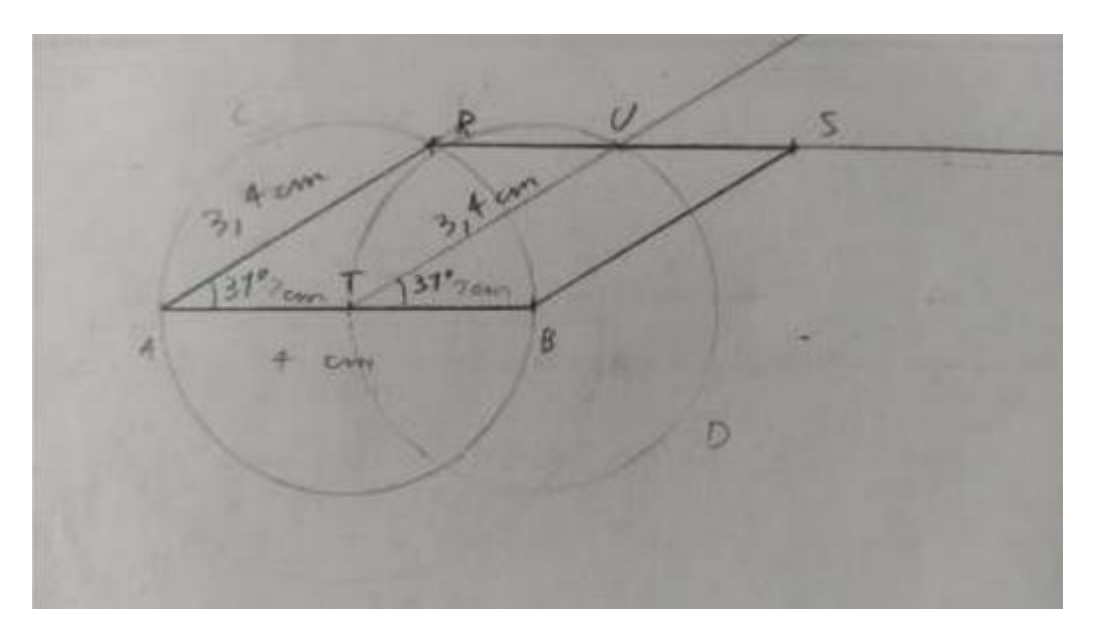

Cette plus grande prise d'initiative peut s'expliquer par plusieurs facteurs très généraux comme le niveau des élèves ou leur familiarité avec les tâches à prise d'initiative. Toutefois on peut aussi prendre comme axe d'analyse la plus grande familiarité des élèves avec les instruments de

géométrie qu'avec GeoGebra. En effet, on est en droit de se demander si l'élève utilisant les angles correspondants aurait réussi à le faire sur GeoGebra. De même, sur GeoGebra on a remarqué des difficultés à recourir à des points intermédiaires ce qui ne semble pas forcément être le cas sur papier.

On peut aussi remarquer que le format papier-crayon permet plus d'approximations. En effet, plusieurs élèves tracent des parallélogrammes convaincants en apparence mais ne faisant pas apparaître de traits de construction ou avec des points légèrement décalés. On peut donc se demander si ces élèves ont mobilisé des propriétés géométriques dans leur construction ou si la figure a été faite d'une façon perceptive. La demande de vérification (en déplaçant le point R) faite dans l'activité GeoGebra force grandement les élèves, pour réussir la tâche, à placer correctement les points en prenant en compte les dépendances et à mobiliser des caractérisations précises du parallélogramme ce qui empêche ce genre d'ambiguïtés.

# Liste des annexes – [consultable en ligne](http://docs.irem.univ-paris-diderot.fr/up/documents_pour_la_formation_des_enseignants_cahiers_bleus/Annexes%20Brochure%2018%20V%20Final%20modifi%C3%A9.pdf)

#### **Partie 1 : Le parallélogramme dans les programmes**

Annexe 1.1 : Document d'accompagnement « Raisonnement et démonstration »

**Partie 2 : Le parallélogramme dans les manuels**

- Annexe 2.1 : Extraits de manuels de CM1-CM2
- Annexe 2.2 : Extraits de manuels de 6<sup>e</sup>
- Annexe 2.3 : Extraits de manuels de 2<sup>nde</sup>

**Partie 3 : Les conceptions des élèves à la transition collège-lycée**

- Annexe 3.1 : Élèves de seconde
- Annexe 3.2 : élève de troisième

#### **Partie 4 : Les adaptations d'une activité utilisant la géométrie dynamique à la transition école-collège**

Annexe 4 : Huit fichiers GeoGebra en ligne :

#### **Partie 5 : Exercices extraits de manuels du cycle 4 portant sur le parallélogramme avec les TICE**

Annexe 5.1 : Procédure pour personnaliser la barre d'outils dans Geogebra Annexe 5.2 : Extrait du manuel *Mission Indigo* Maths 4e. 2016. Hachette Éducation. N°31 p 233.

#### **Partie 6 : Une activité de construction avec Geogebra en classe de seconde :**

#### **analyses et retours d'expérience**

Annexe 6.1 : Analyse de la tâche Annexe 6.2 : transcriptions des échanges de l'enseignant avec cinq élèves

# **TITRE :**

Le parallélogramme au fil des cycles - Des ressources pour les enseignants et les formateurs

## **AUTEUR/S :**

Maha Abboud, Isabelle Bois, Caroline Girardot, Cécile Kerboul, Marie-Noëlle Lamy et Jimmy Moinet

# **RÉSUMÉ :**

Cette brochure propose des ressources pour la formation relative à l'enseignement de l'objet géométrique parallélogramme qui ciblent en particulier les transitions Cycle 3 - Cycle 4 puis collège - lycée. Quelles sont les rencontres de l'élève avec le parallélogramme de la classe de CM1 à la classe de seconde ? Quelles connaissances sont mobilisées lors de ces rencontres ? Comment cet objet est-il abordé dans les programmes, les documents d'accompagnement et les manuels ? Y a-t-il des points aveugles ?

En plus de ressources support de la formation et la réflexion sur ces questions, la brochure propose des activités qui peuvent être utilisées en classe par l'enseignant.

Cette brochure ressource ainsi que les fichiers annexes qui l'accompagnent sont disponibles sur le site de l'IREM de Paris à l'adresse suivante : [https://irem.u-paris.fr/ressources-en-ligne-de-lirem-de-paris-documents-videos](https://irem.u-paris.fr/ressources-en-ligne-de-lirem-de-paris-documents-videos-liens/documents-pour-la-formation-des-enseignants-irem-de-paris)[liens/documents-pour-la-formation-des-enseignants-irem-de-paris](https://irem.u-paris.fr/ressources-en-ligne-de-lirem-de-paris-documents-videos-liens/documents-pour-la-formation-des-enseignants-irem-de-paris)

# **MOTS CLÉS :**

Parallélogramme ; Ressources pour la formation ; Activités pour la classe ; transition cycle3-cycle4 ; transition collège-lycée

## **Éditeur: IREM de Paris**

Responsable de la publication: C. Hache IREM de Paris – Case 7018 Université Paris Cité 75205 Paris cedex 13 irem de paris@univ-paris-diderot.fr https://irem.u-paris.fr/

Dépôt légal : 2022 **ISBN : 978-2-86612-402-1**